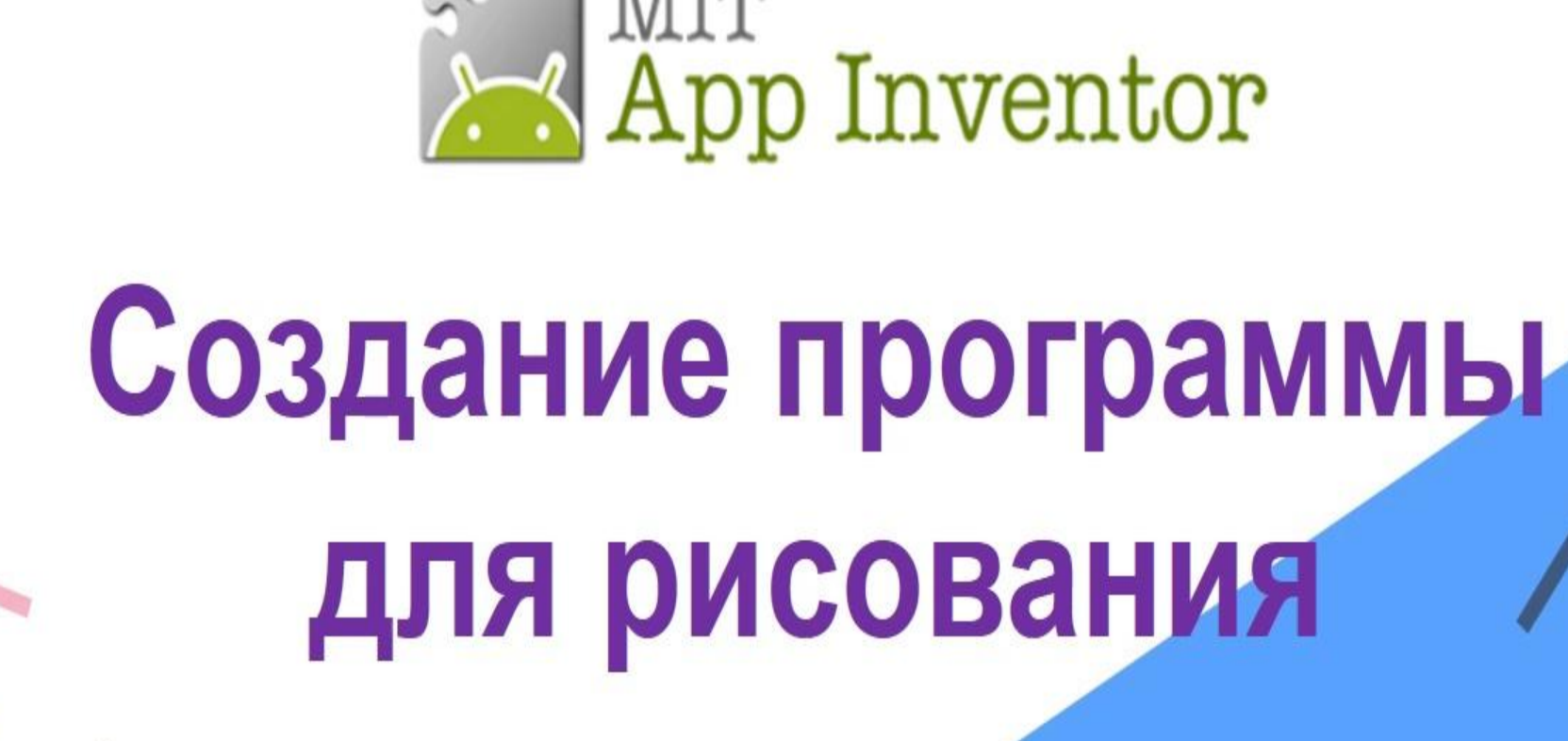

**APP** Inventor

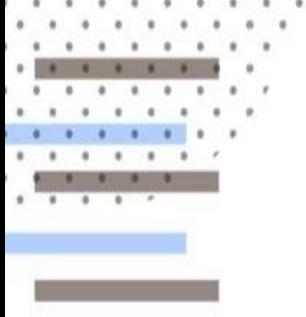

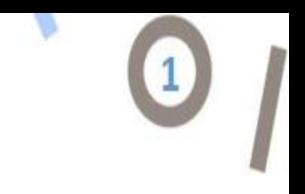

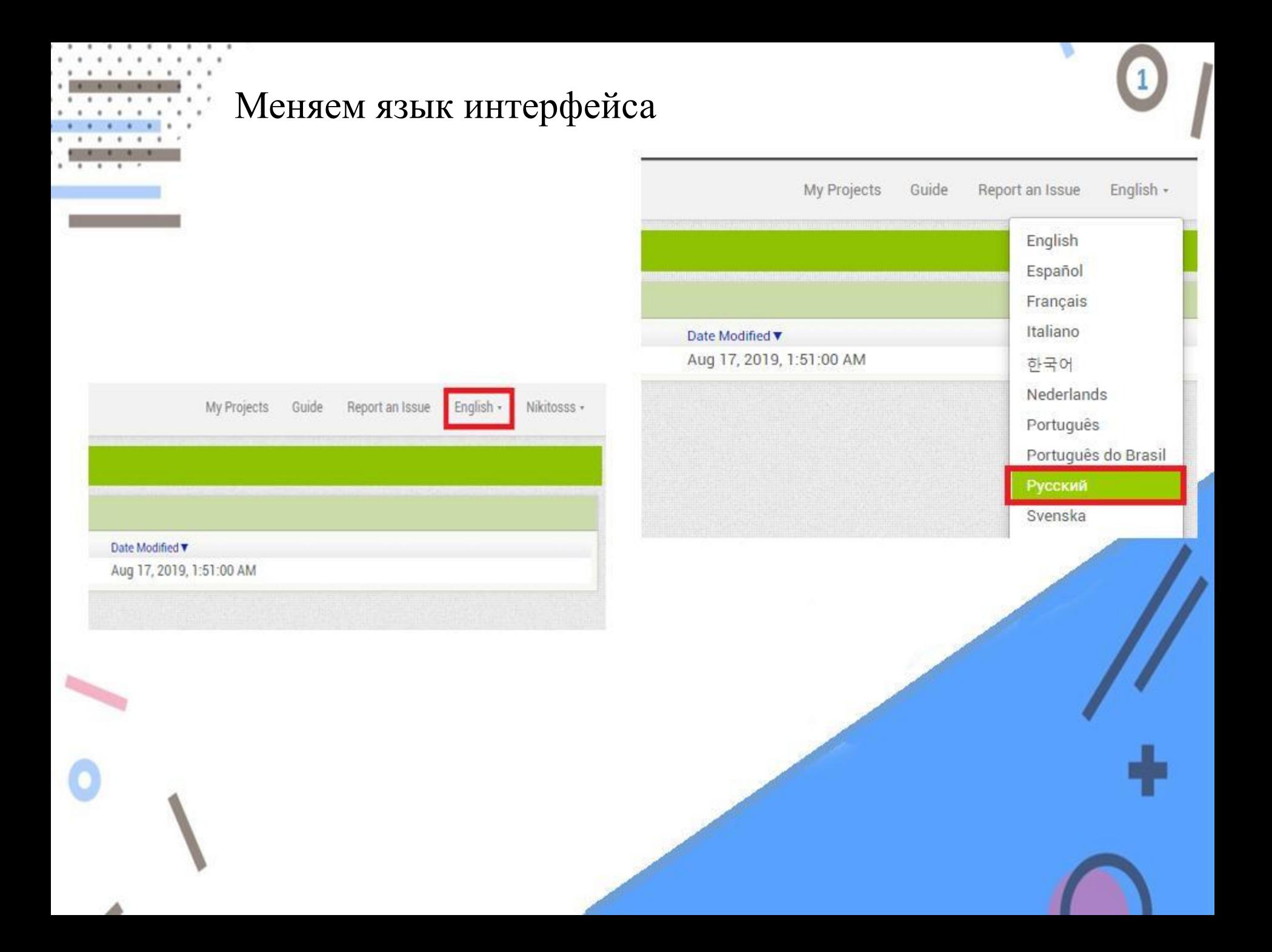

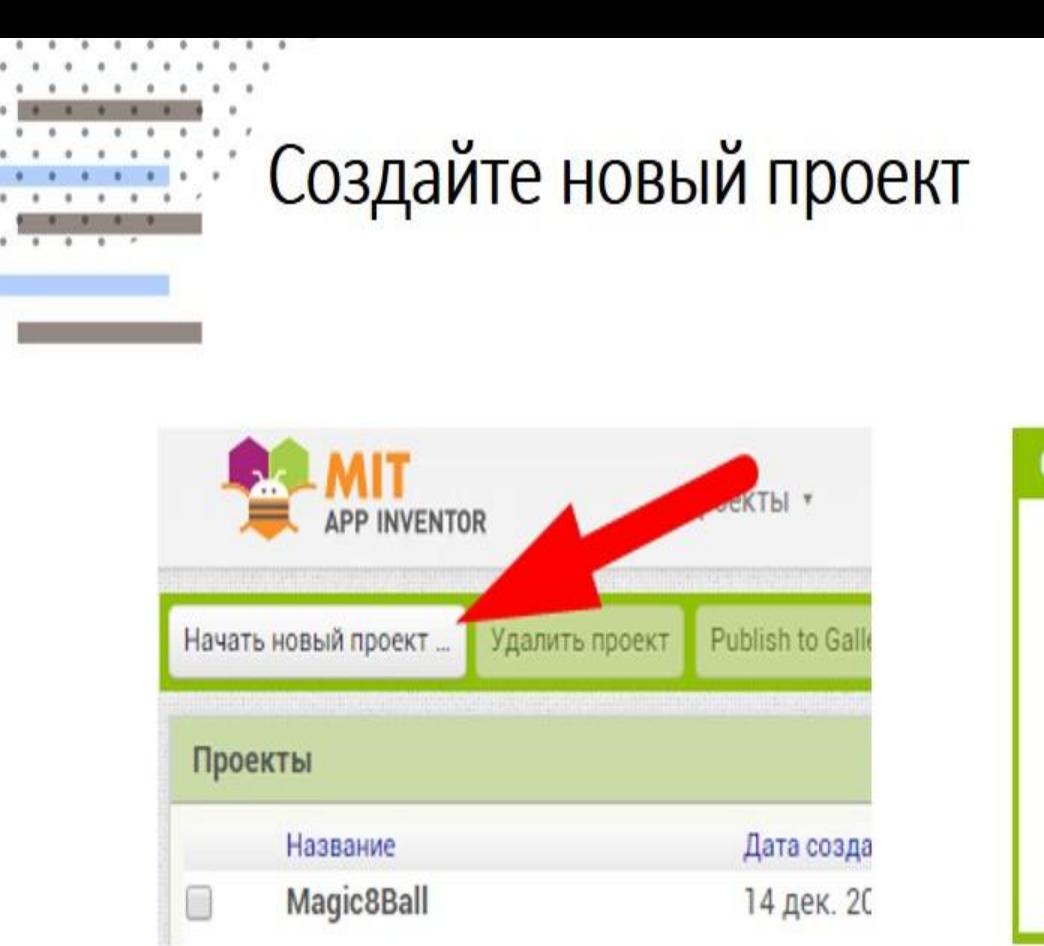

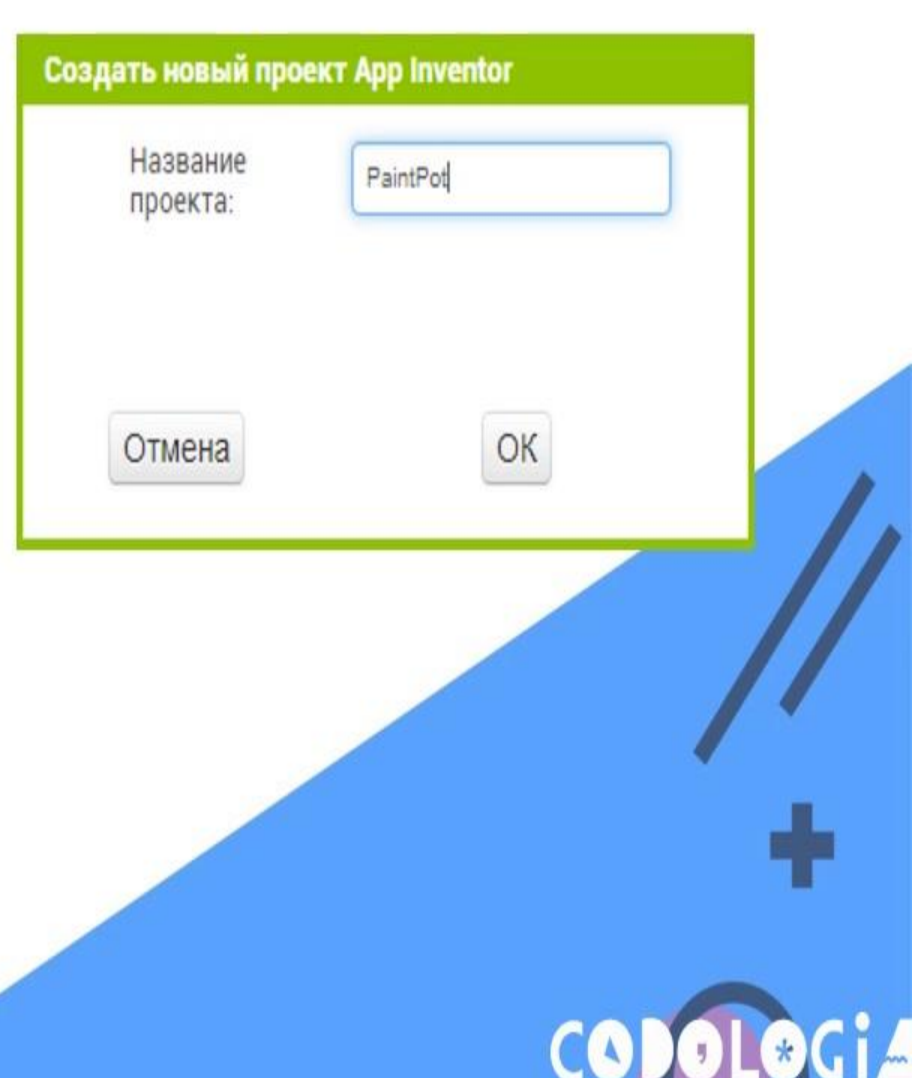

v

 $\overline{\mathbf{2}}$ 

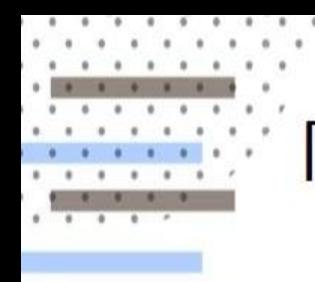

## Перенесите 3 кнопки на экран

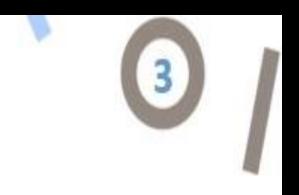

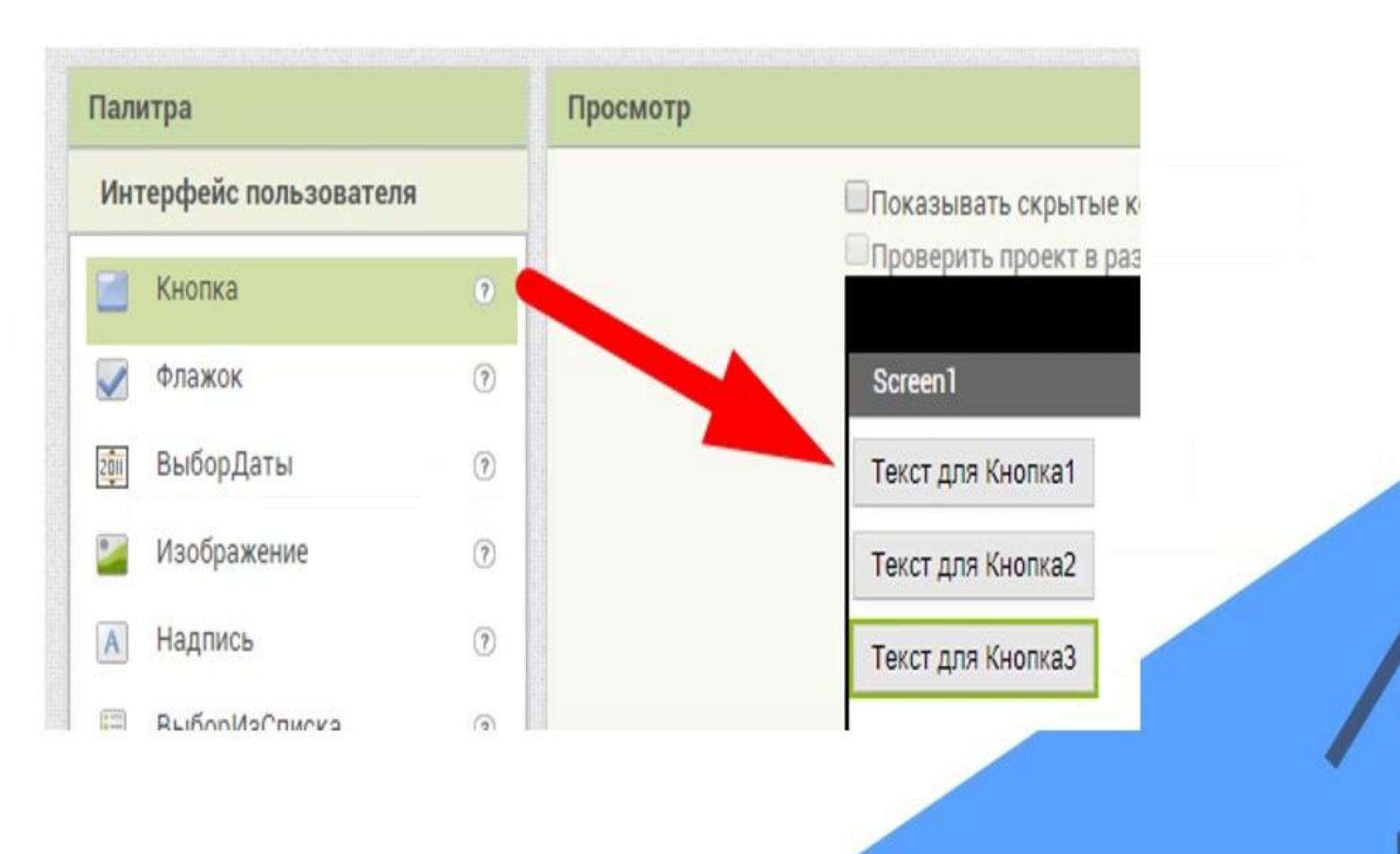

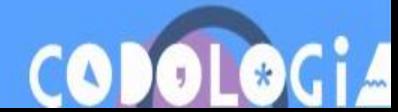

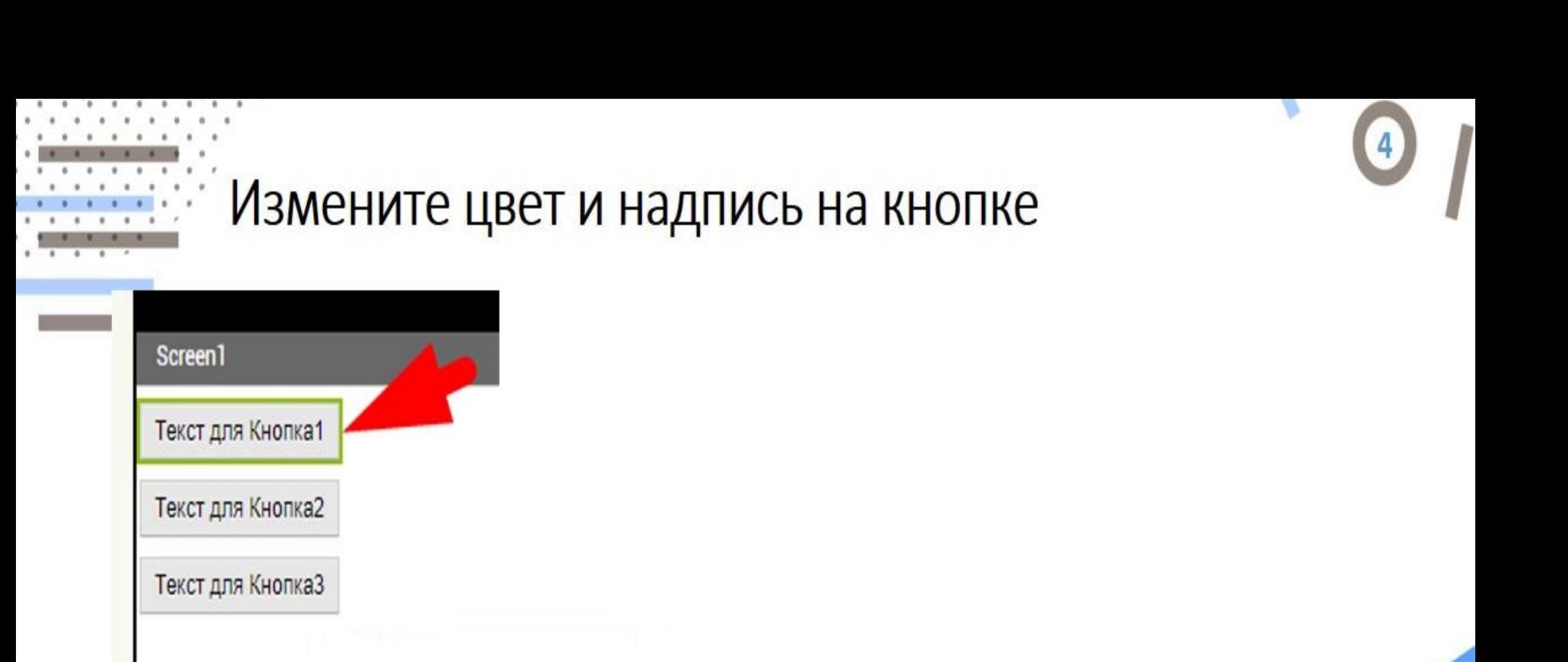

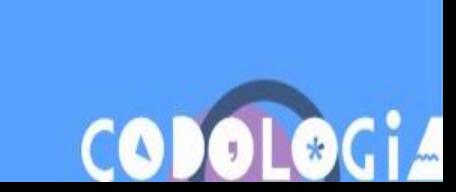

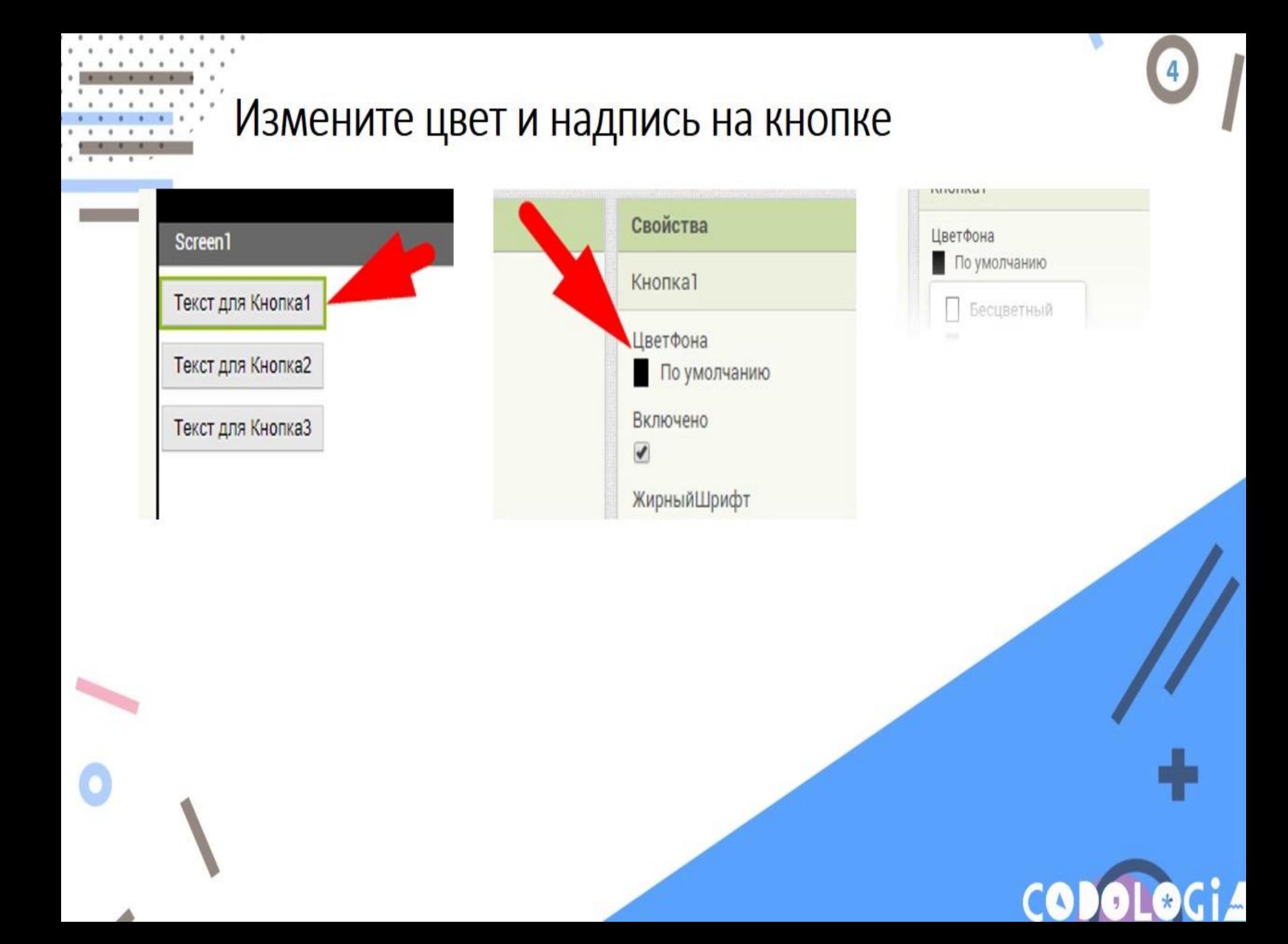

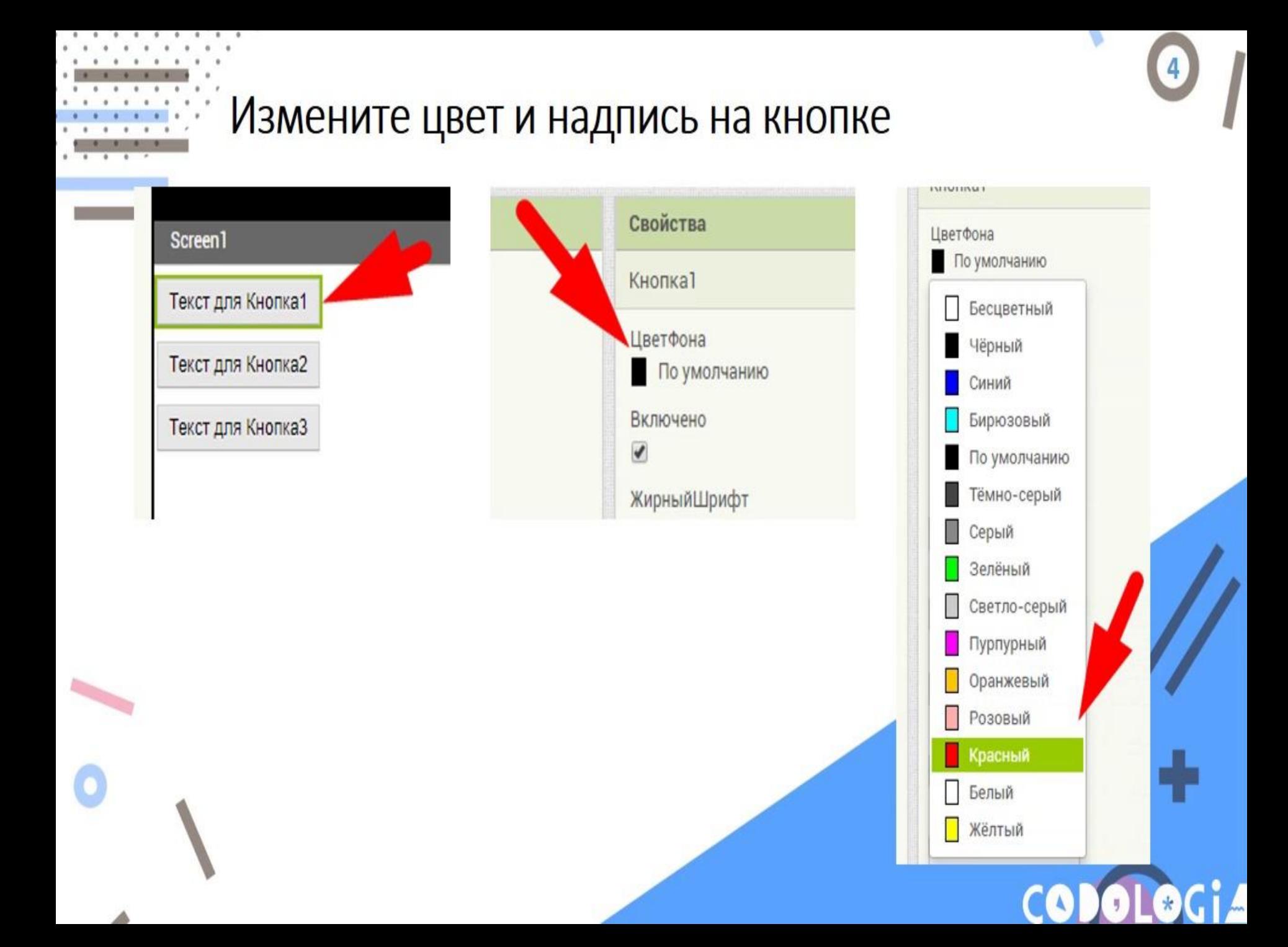

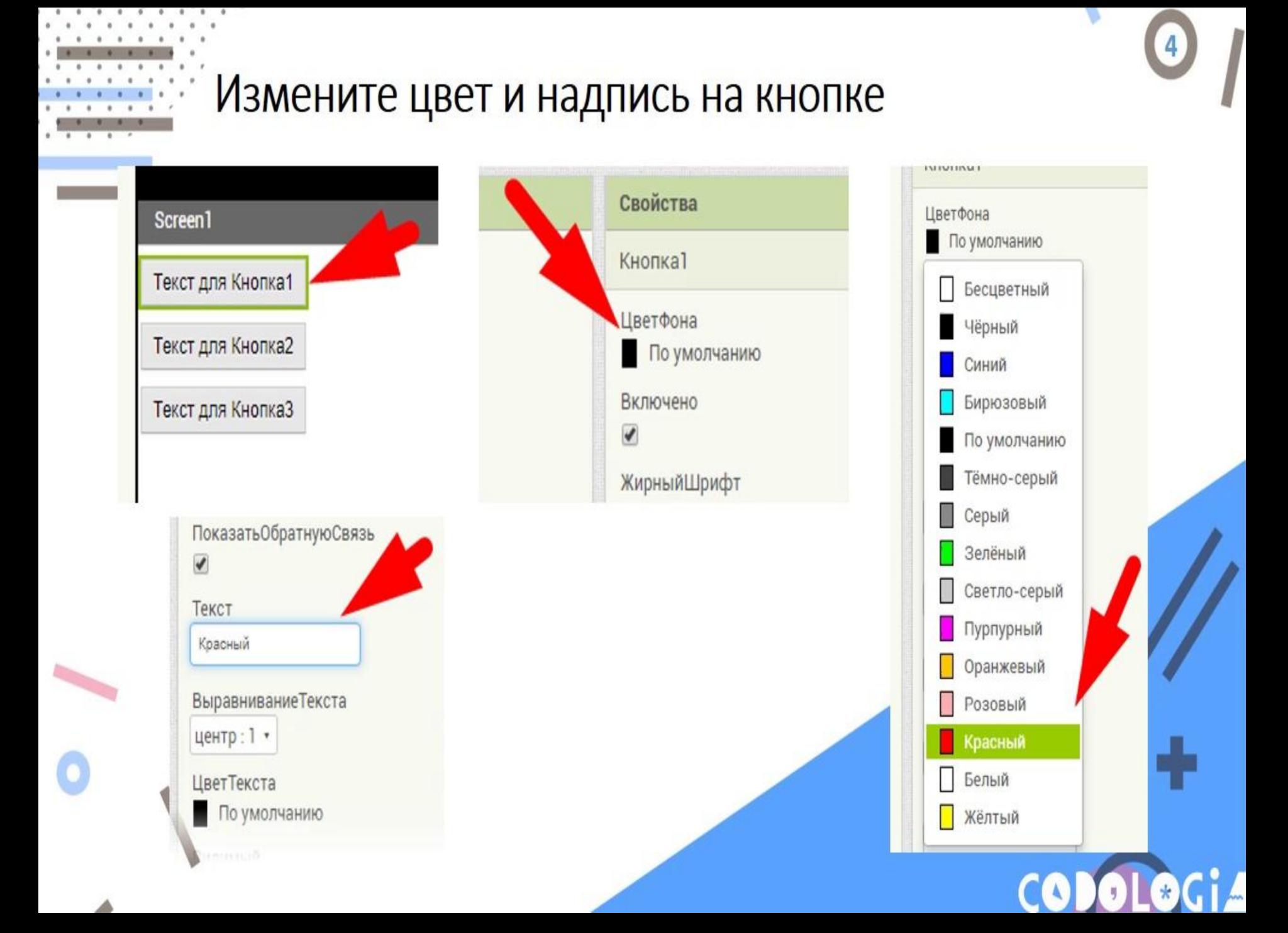

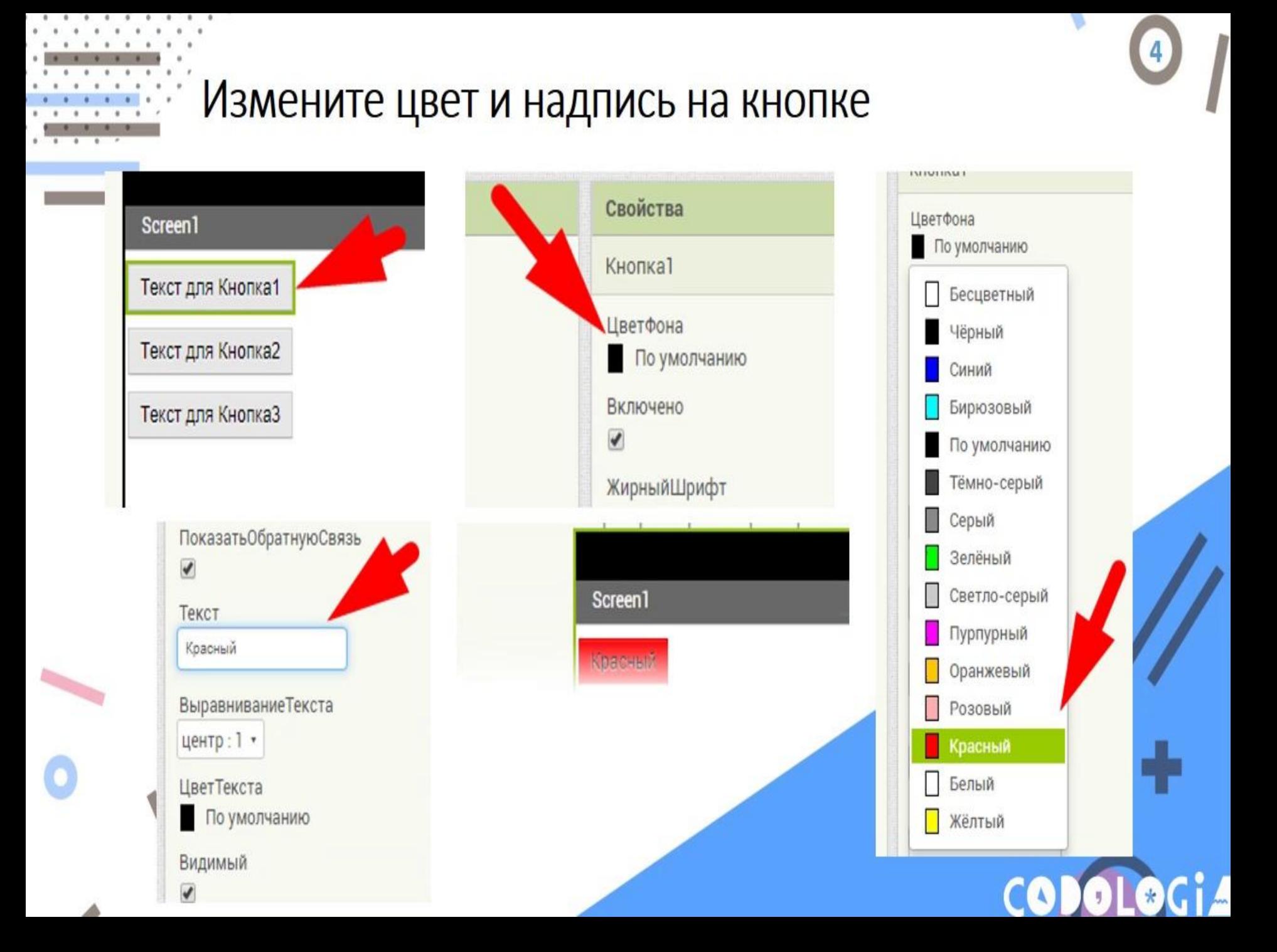

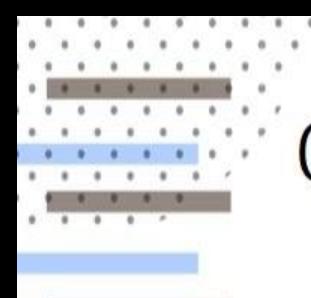

#### Сгруппируем кнопки

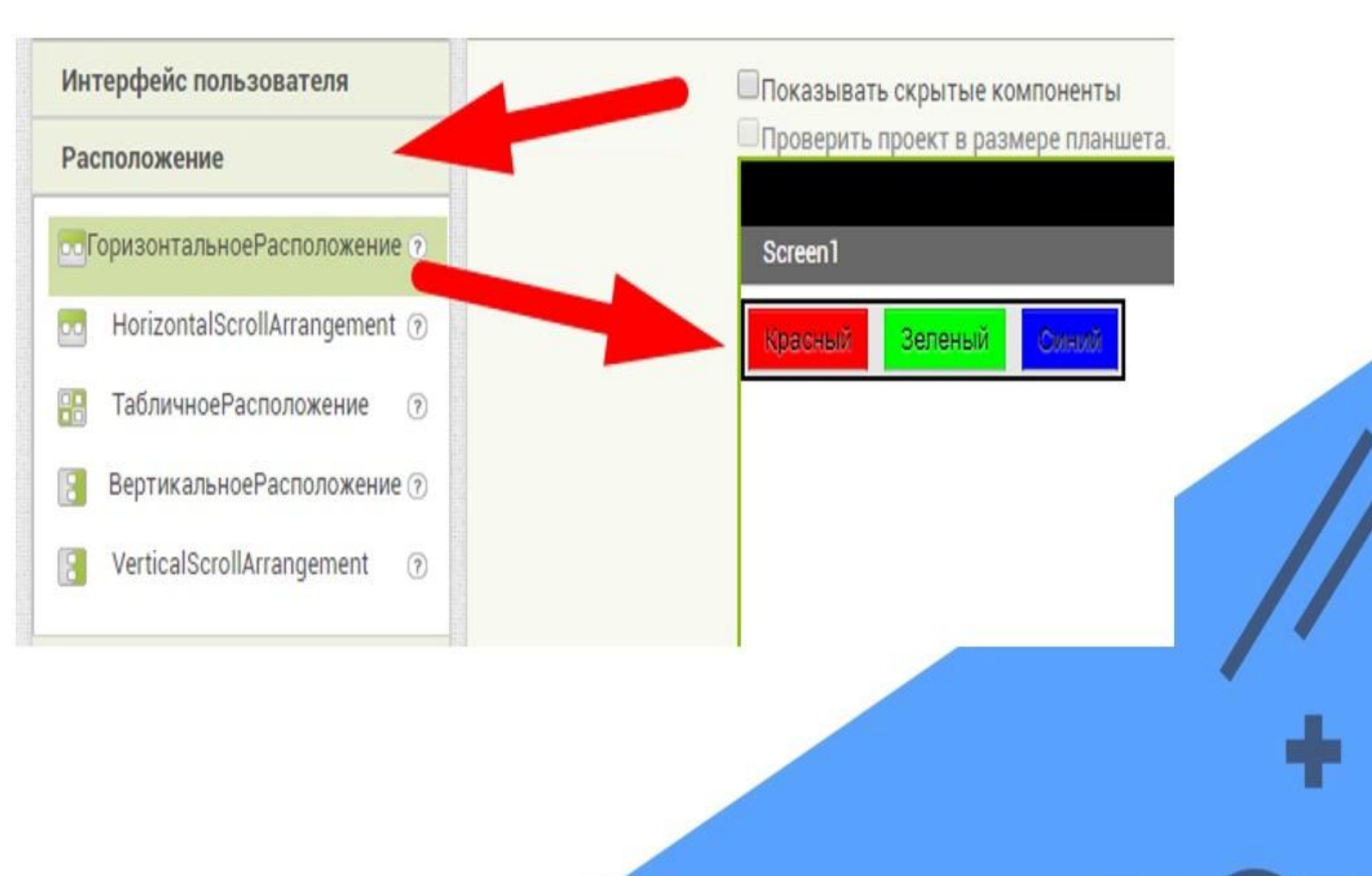

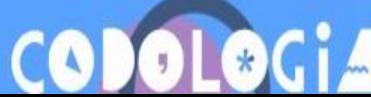

 $\sqrt{5}$ 

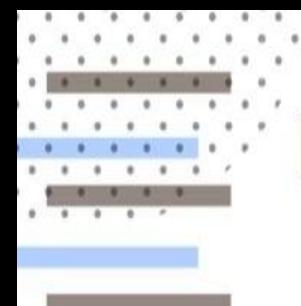

## Размещаем холст для рисования

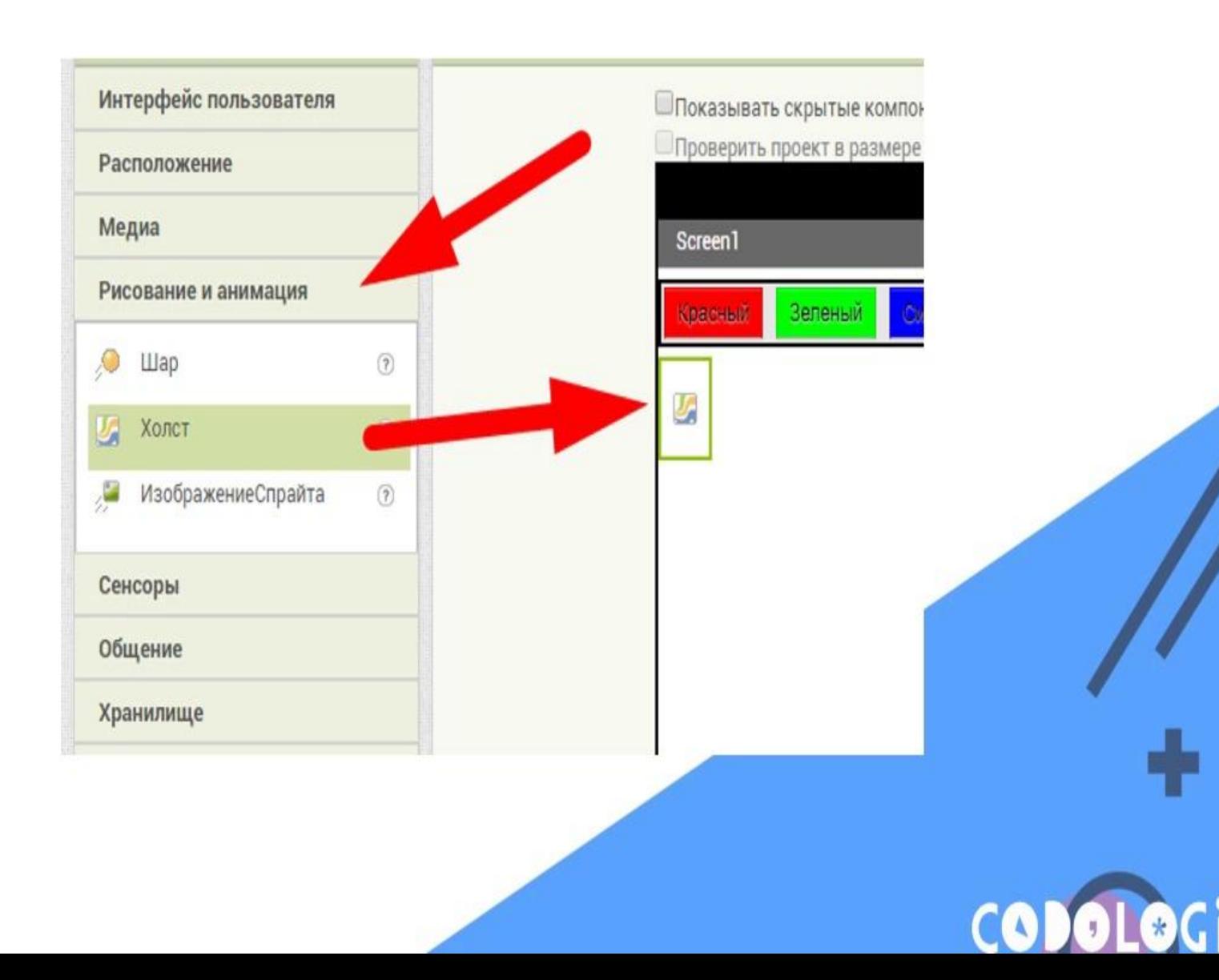

6

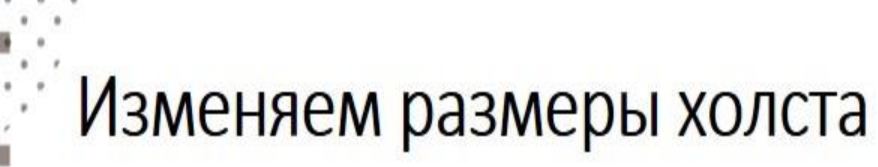

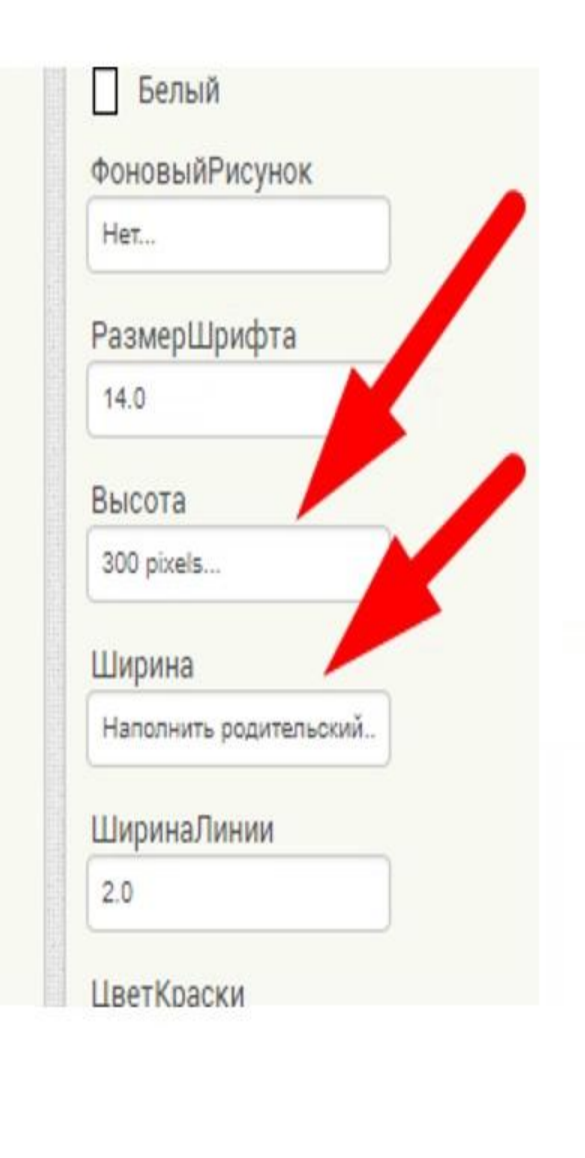

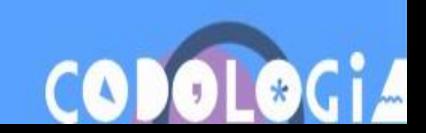

 $\mathbf{7}$ 

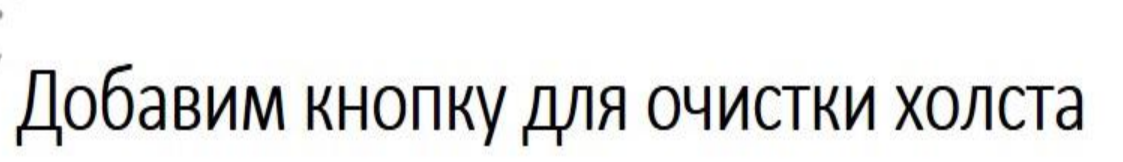

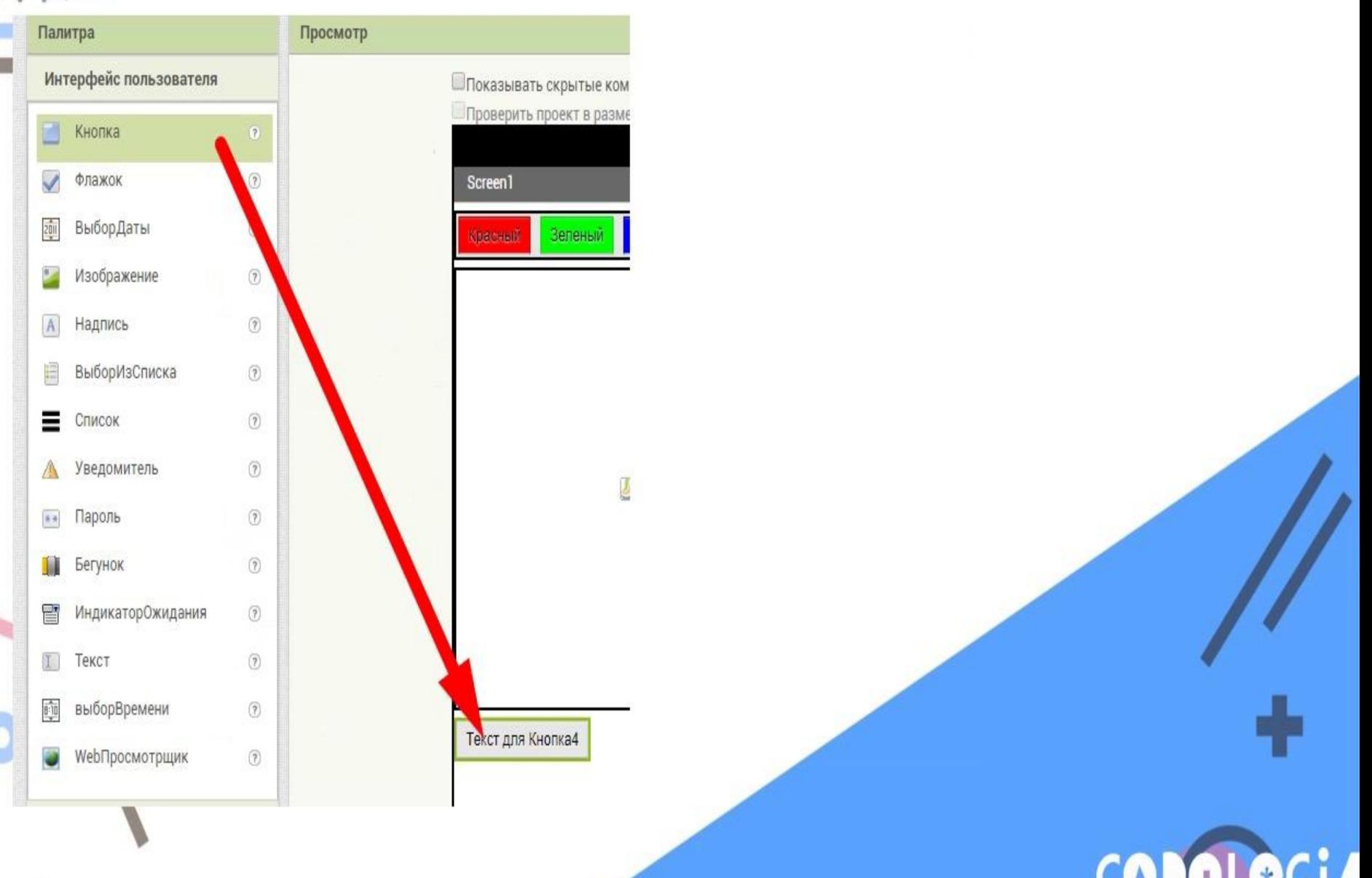

# Добавим кнопку для очистки холста

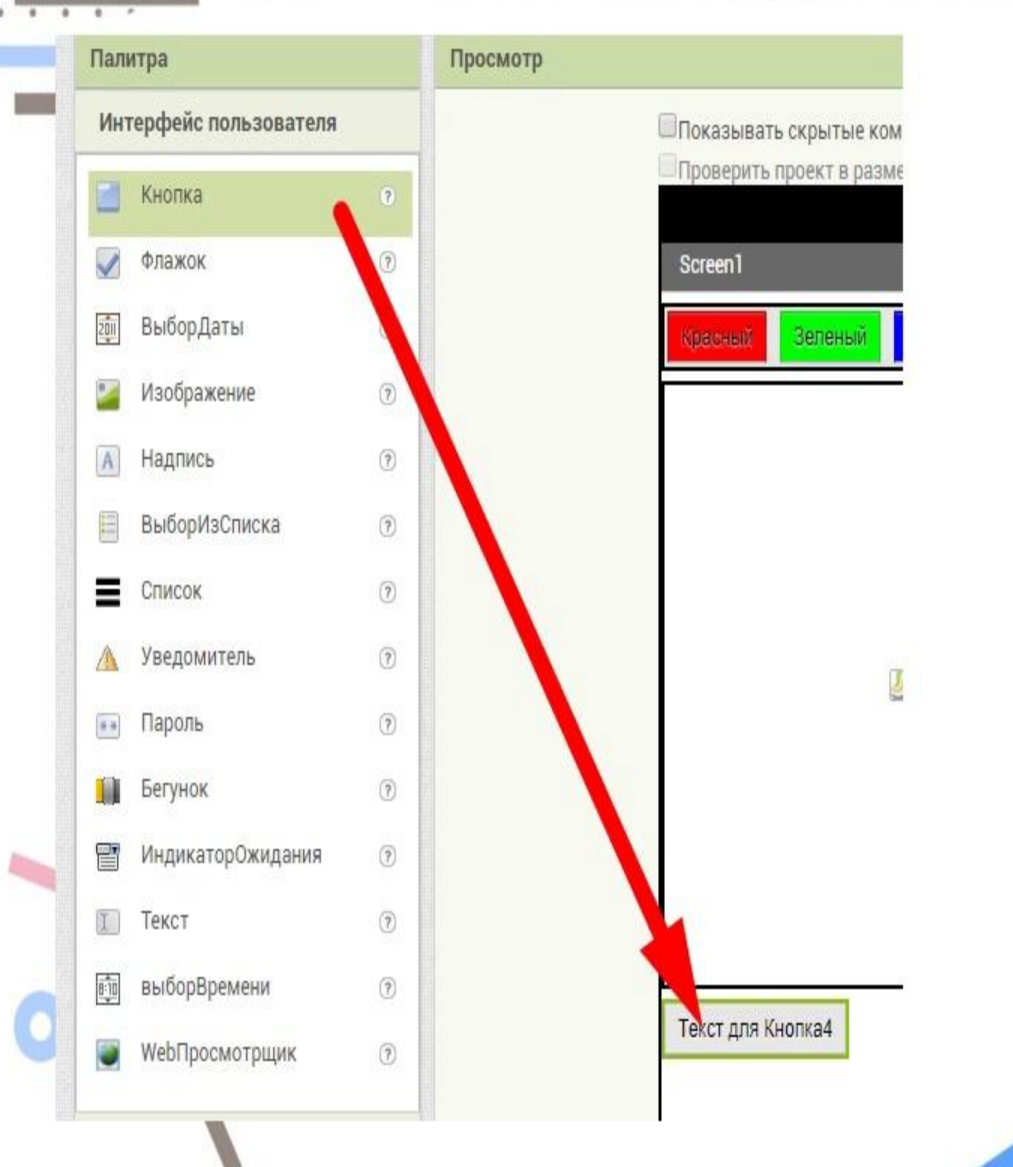

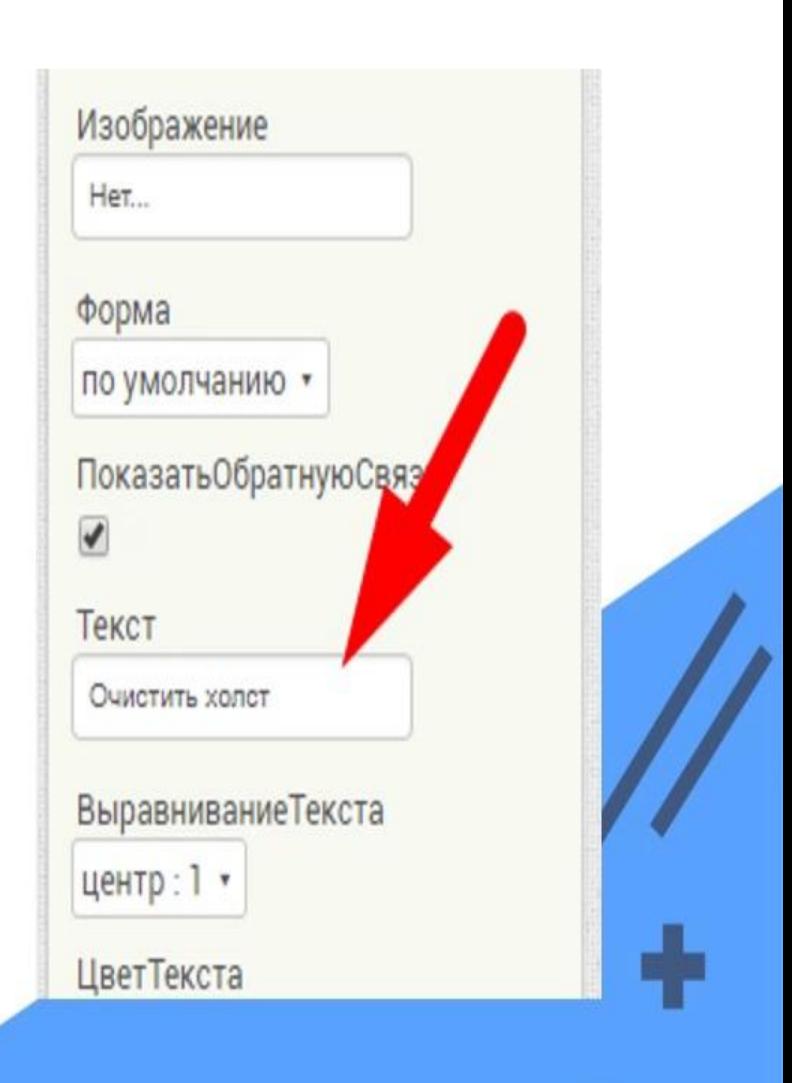

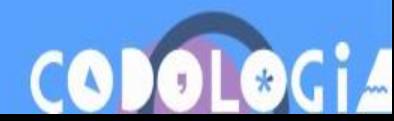

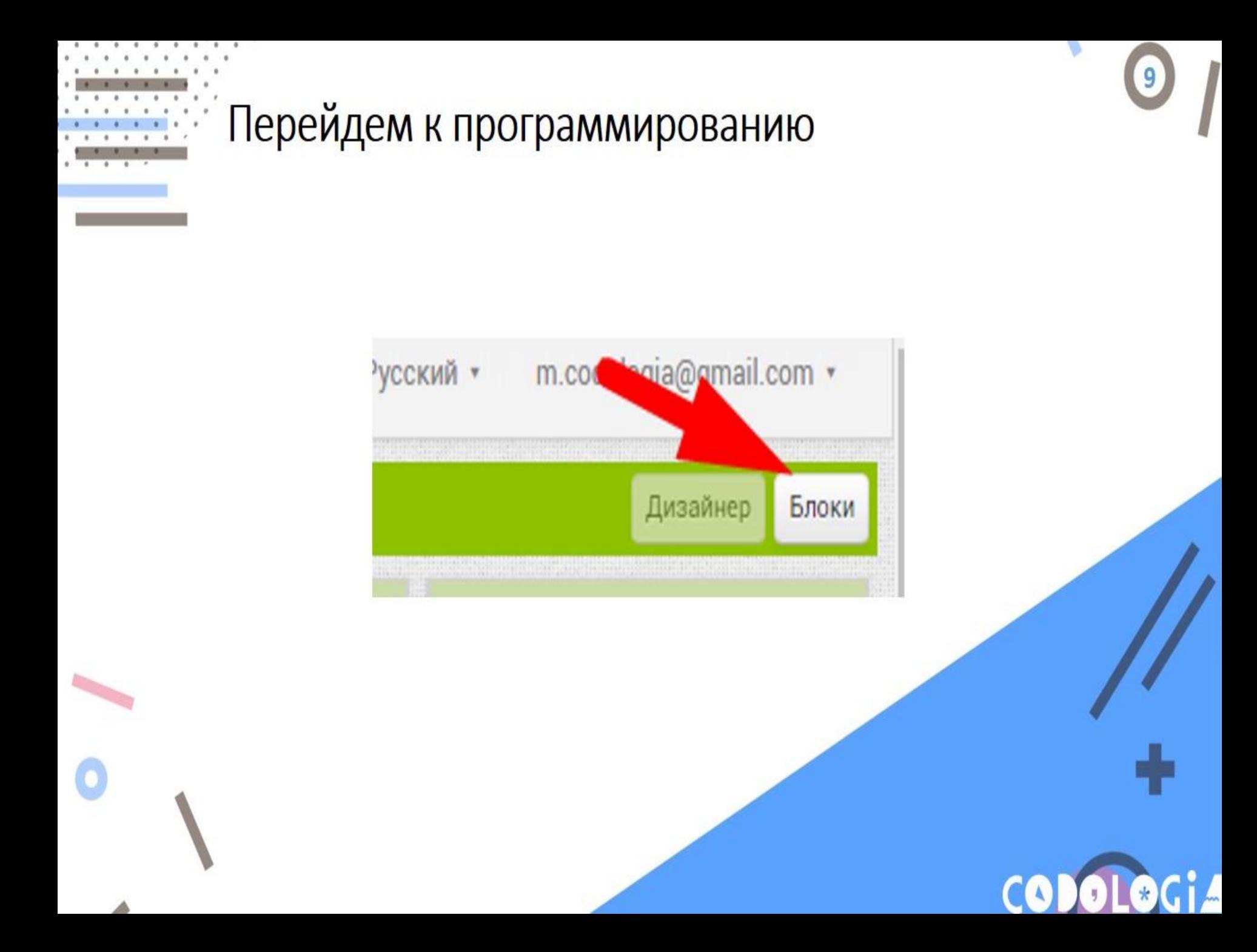

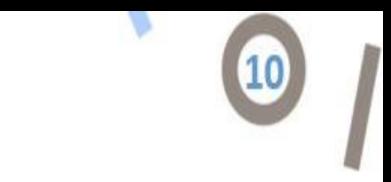

## Создаем действия для цветных кнопок

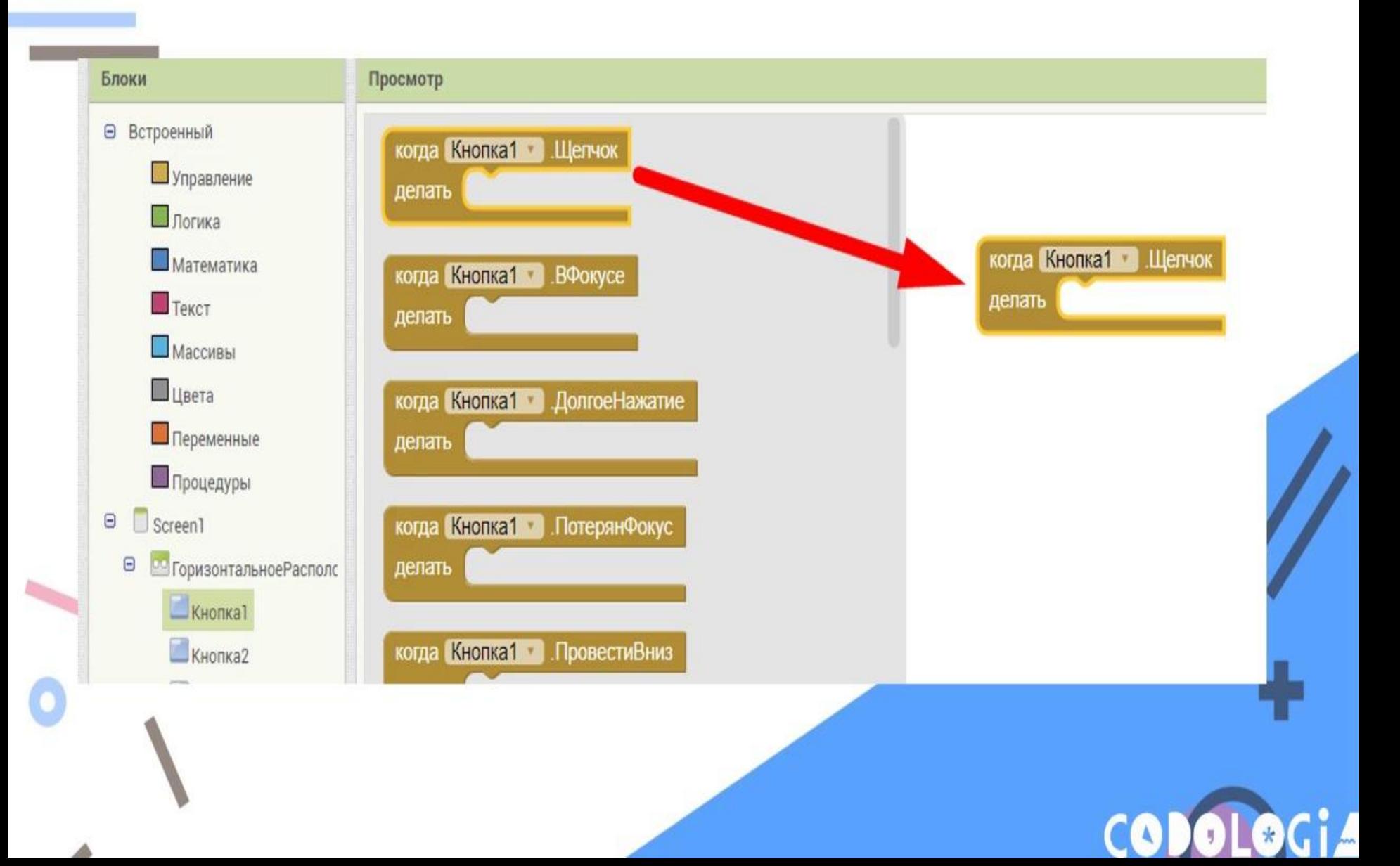

# Создаем действия для цветных кнопок

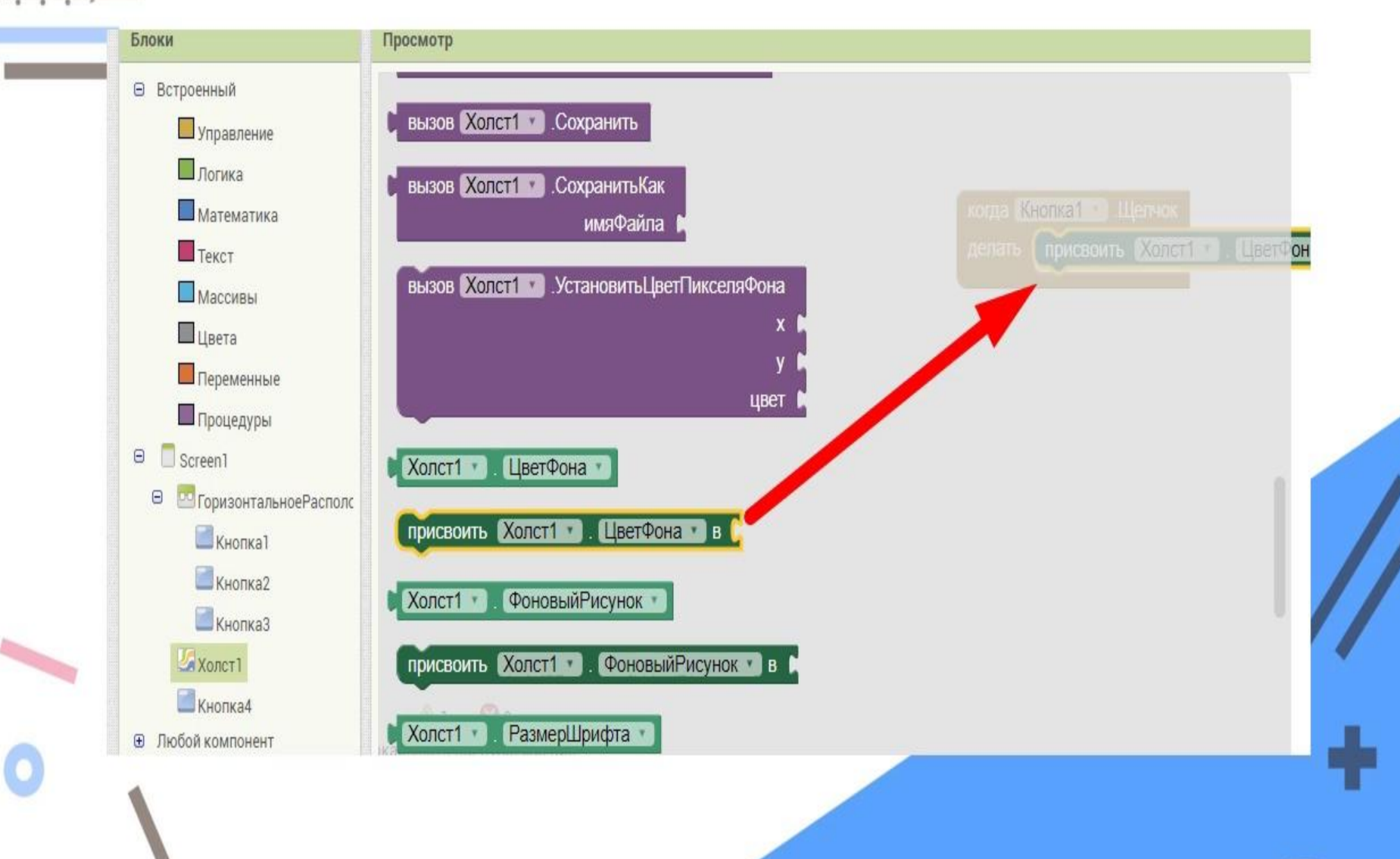

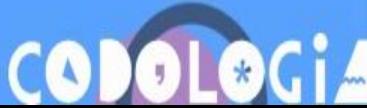

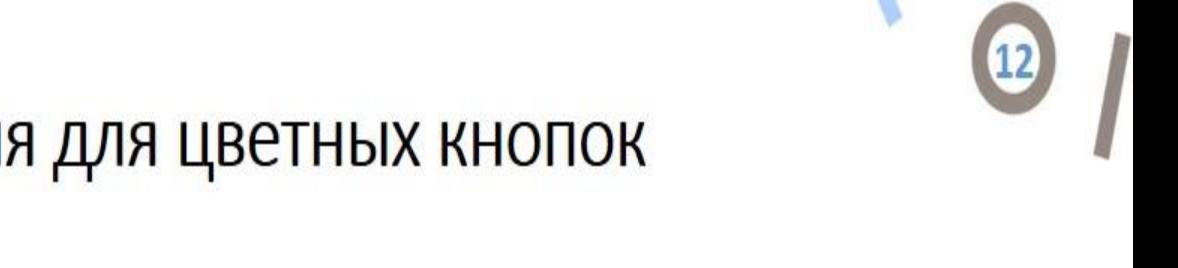

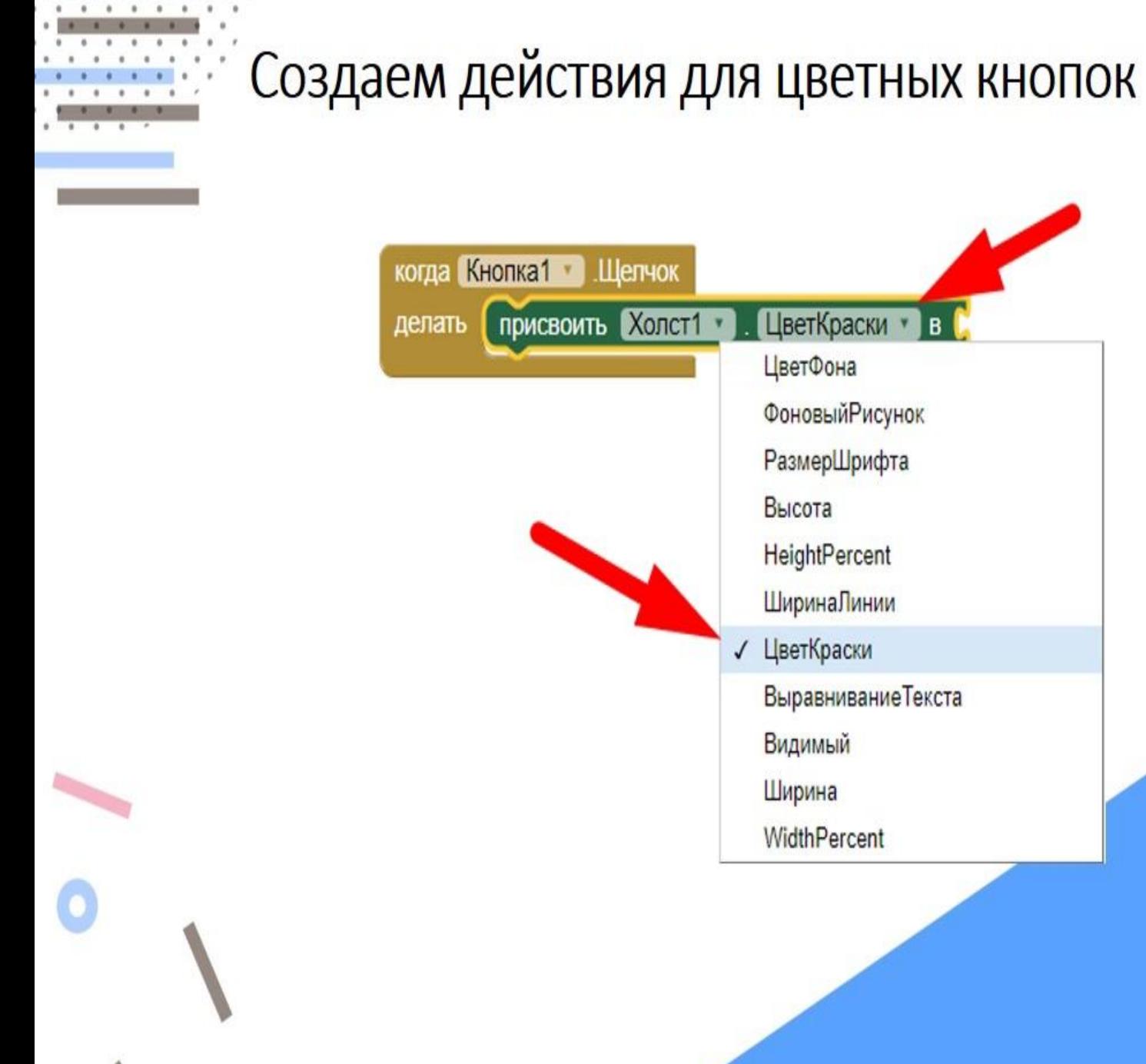

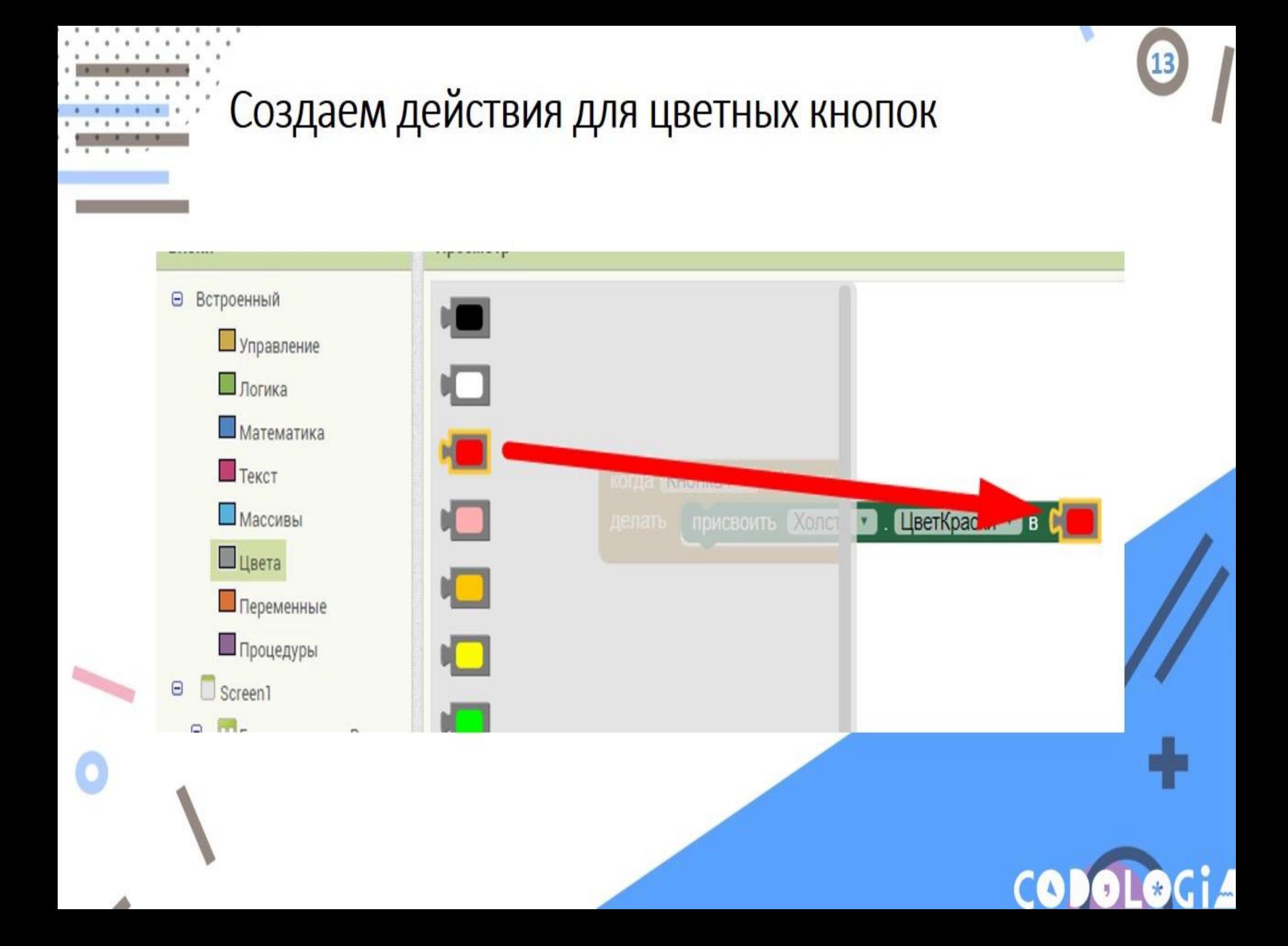

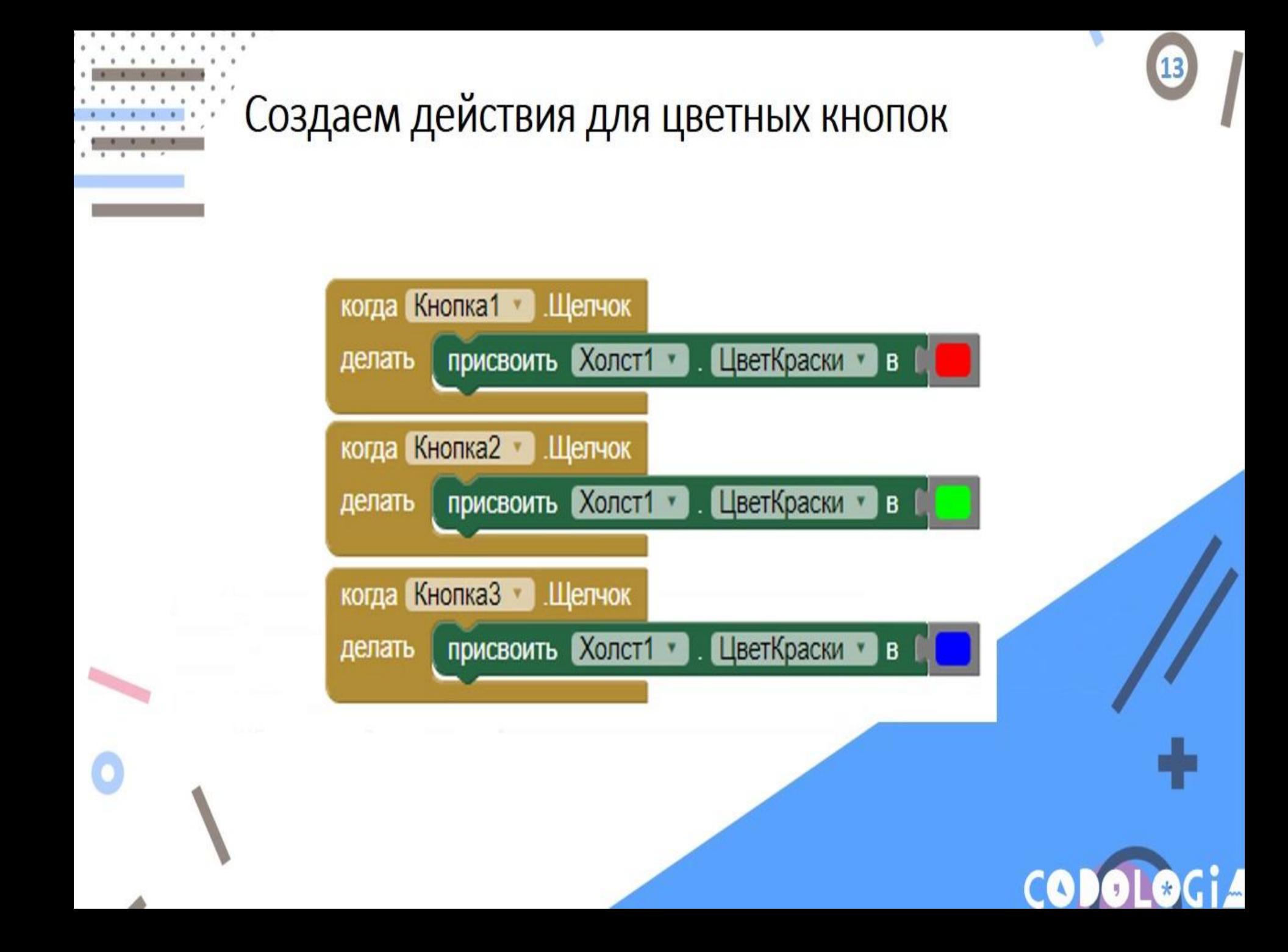

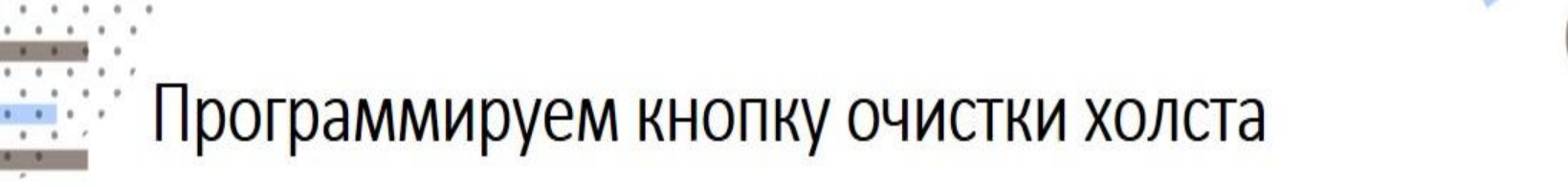

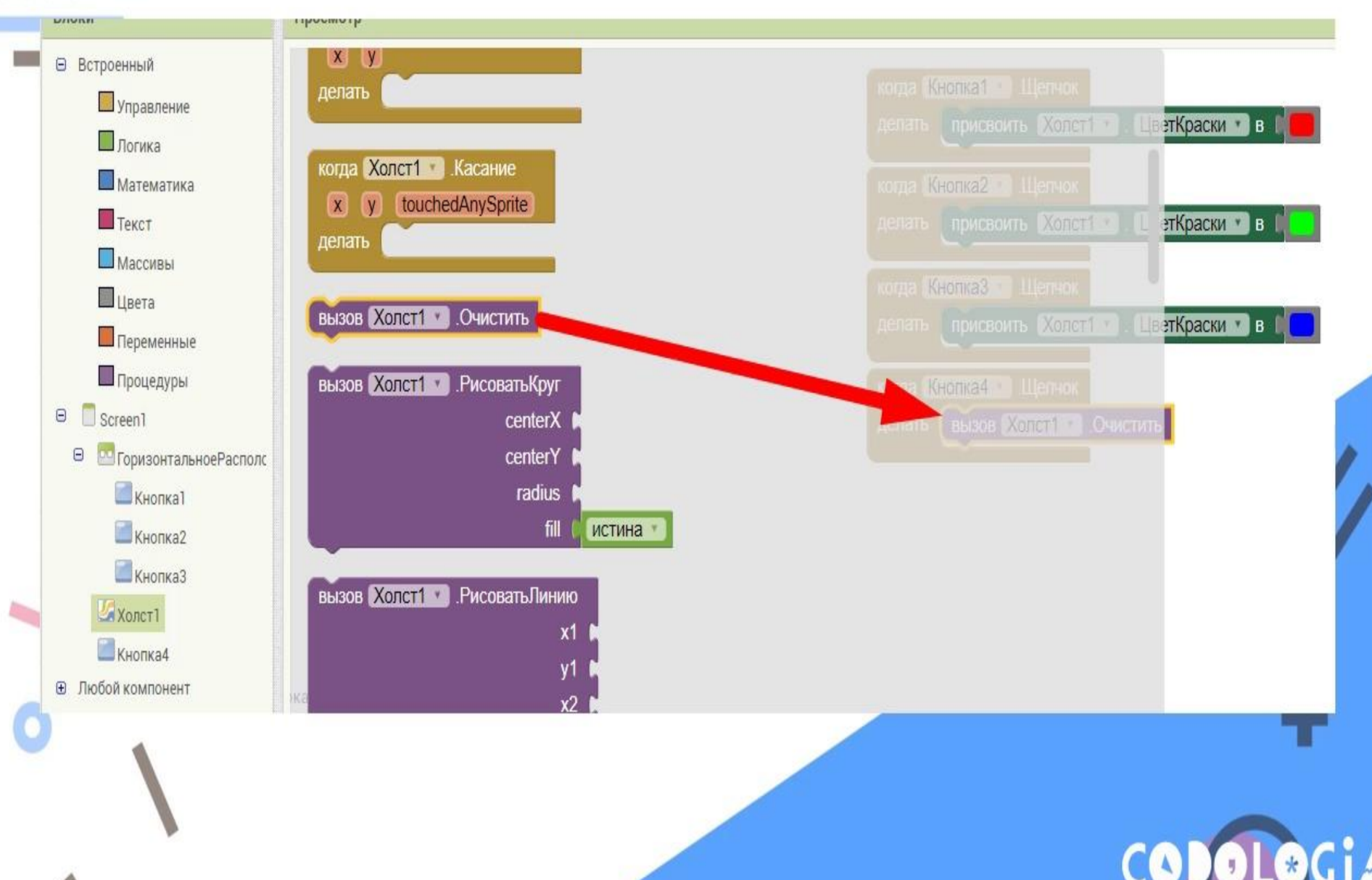

# Программируем рисование точек на холсте

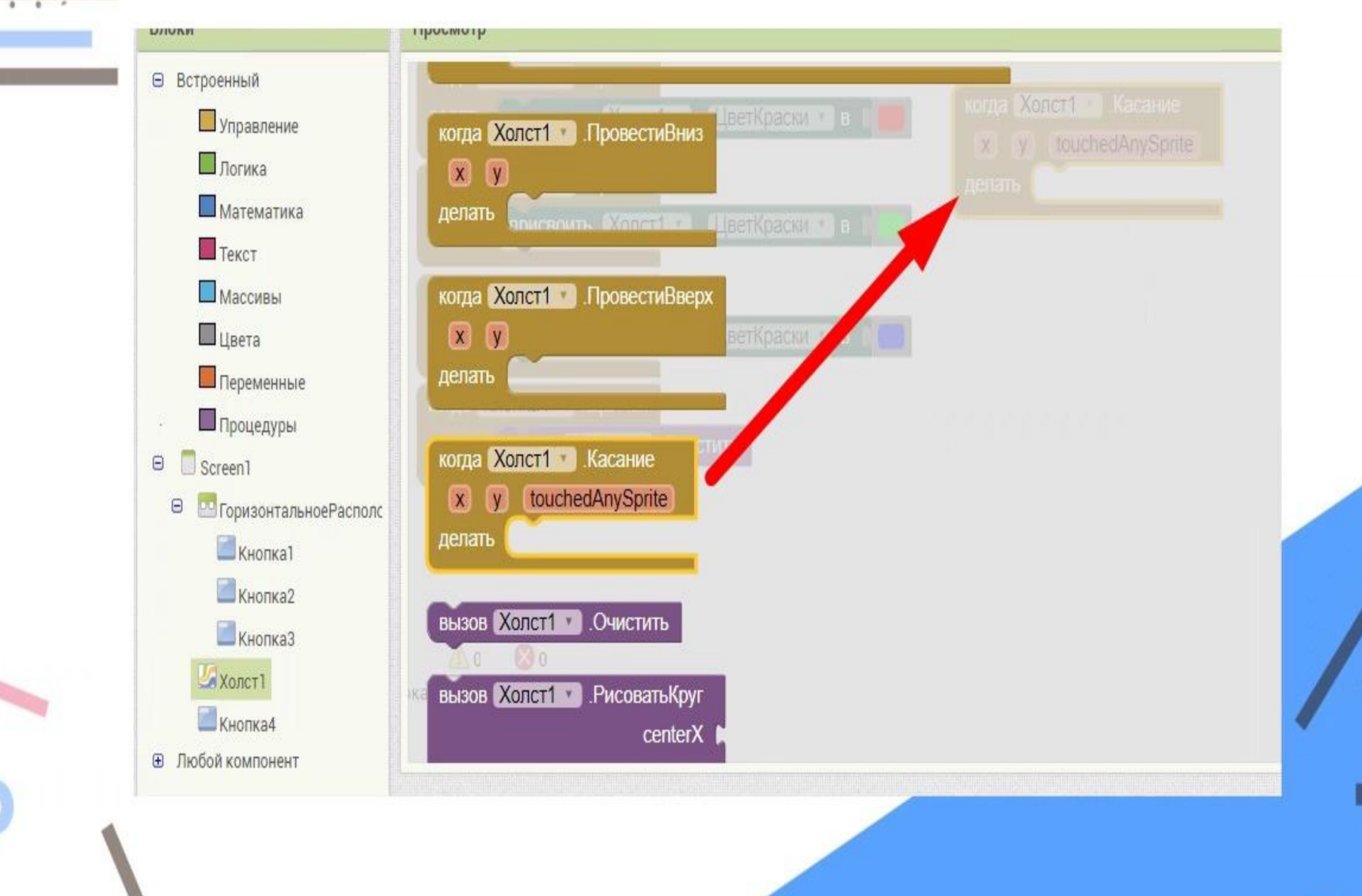

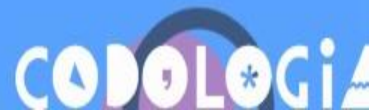

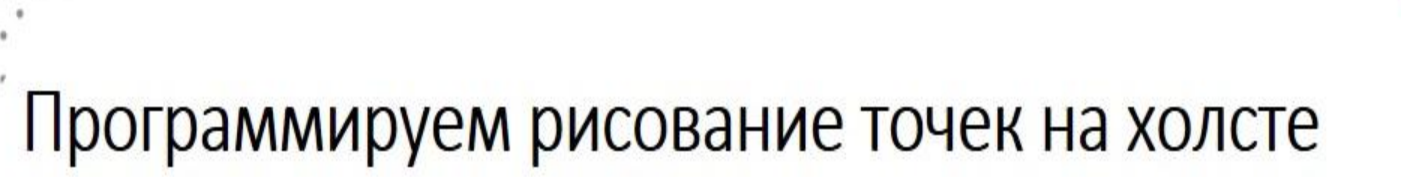

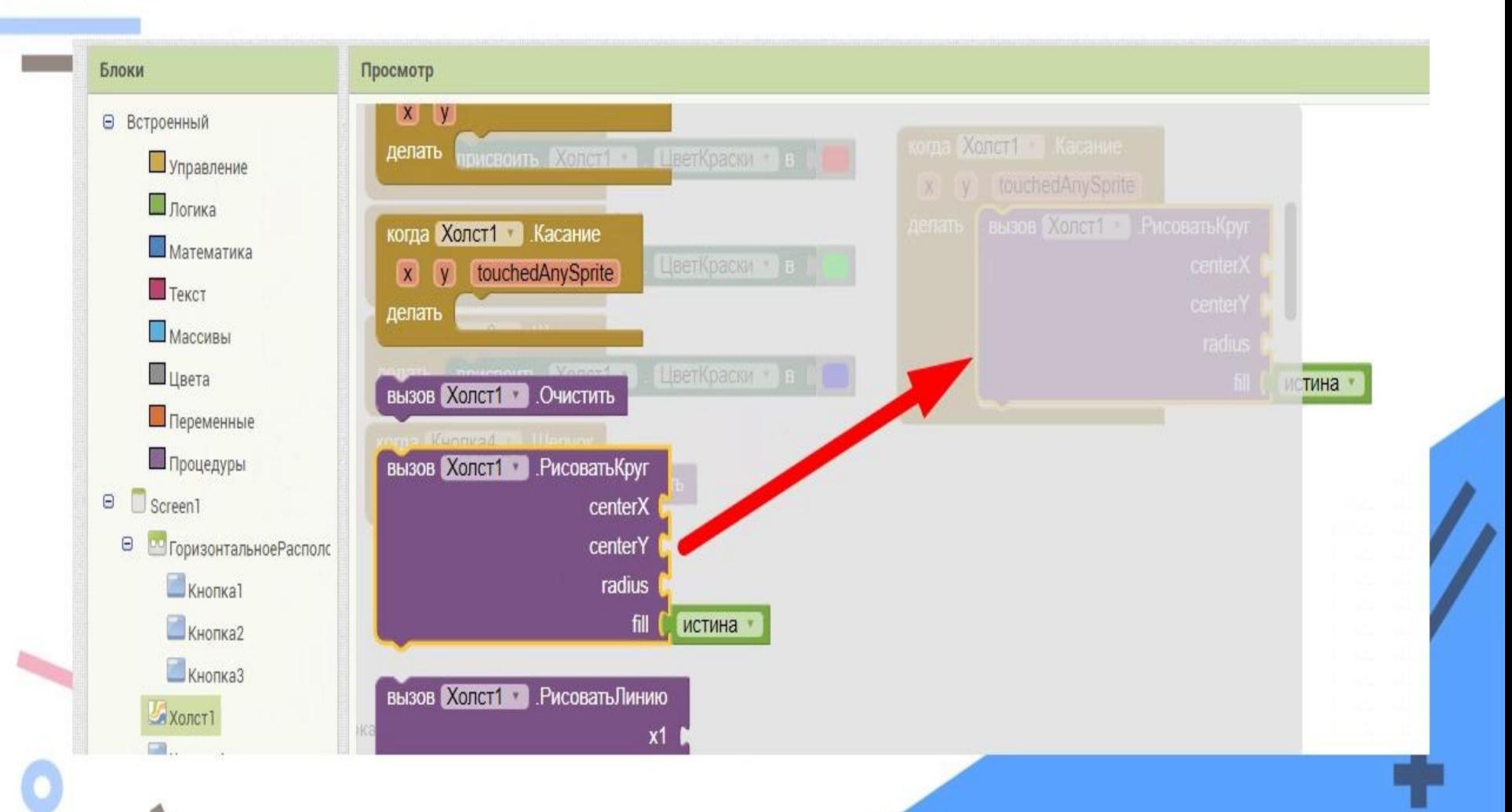

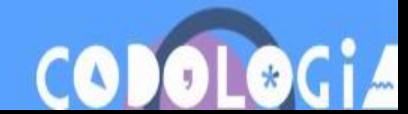

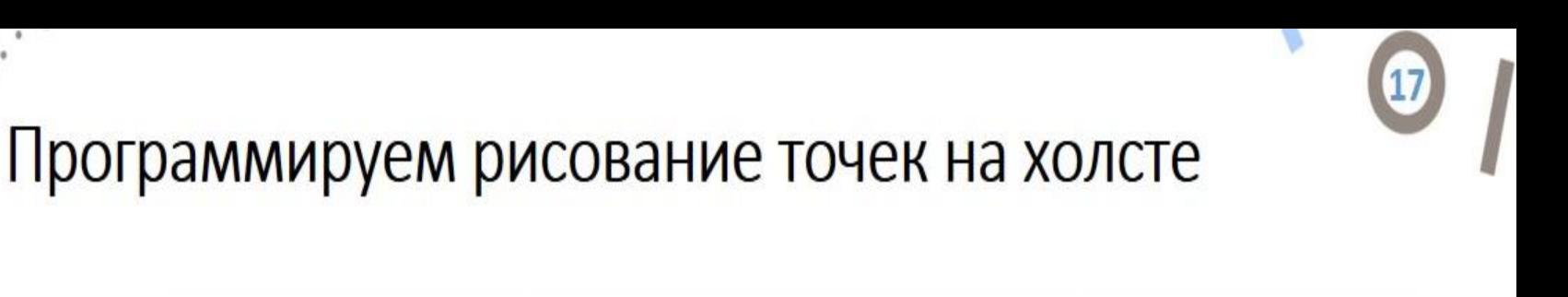

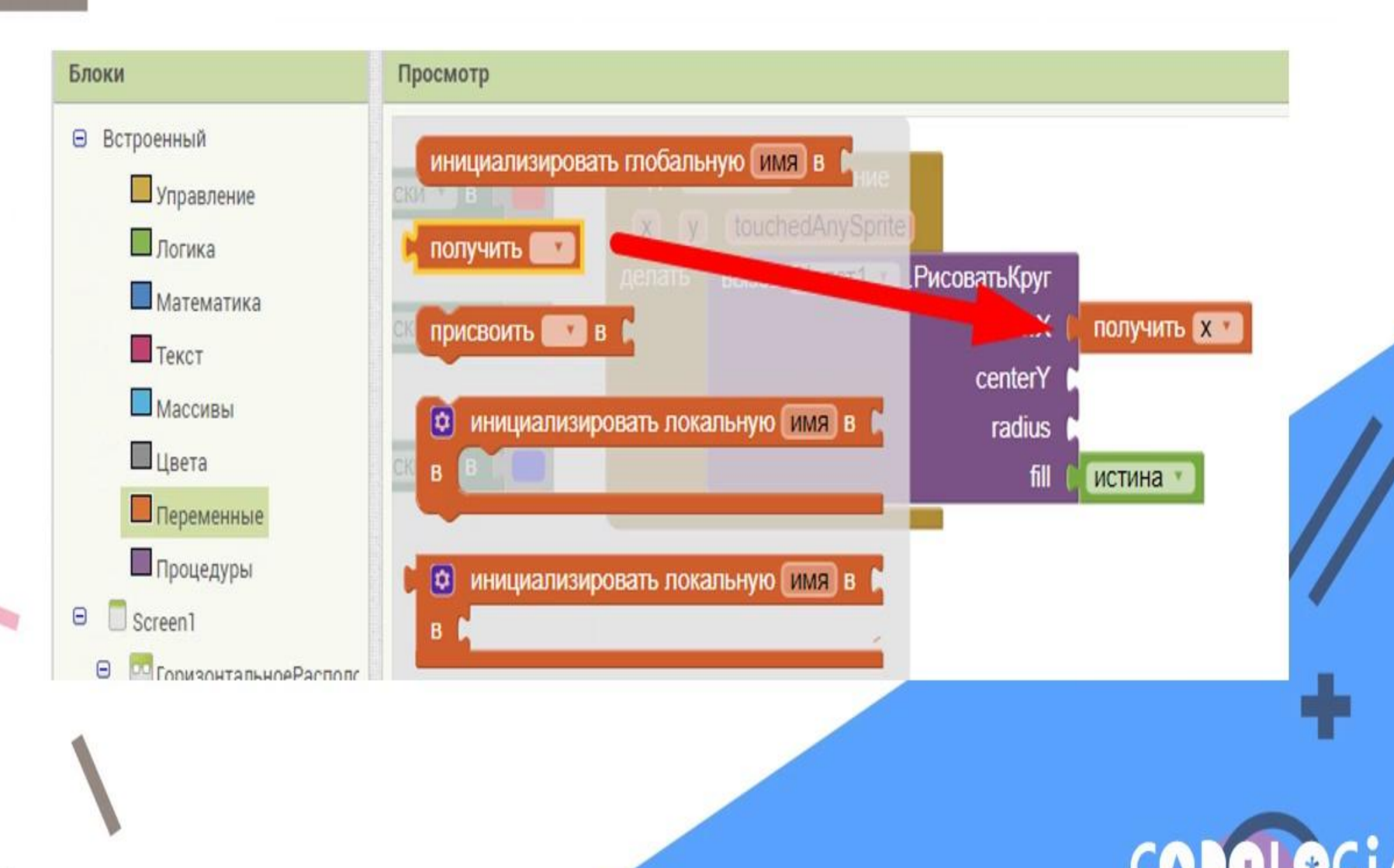

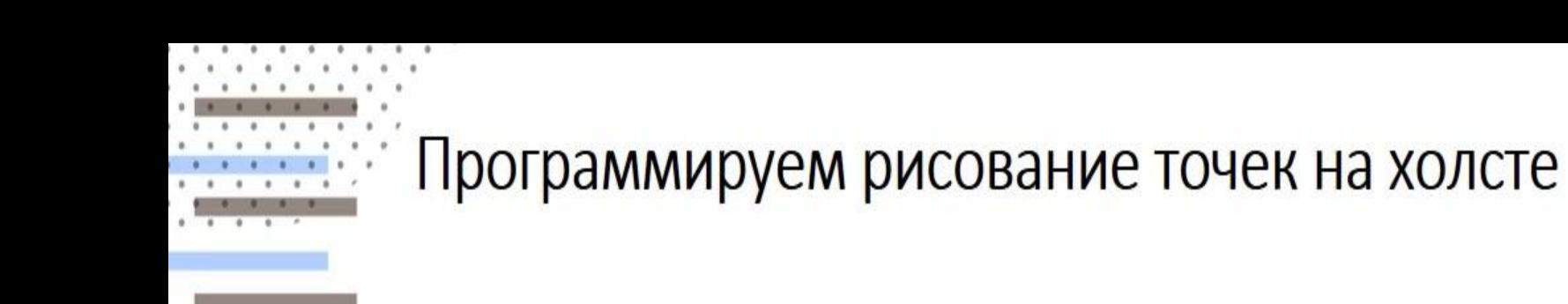

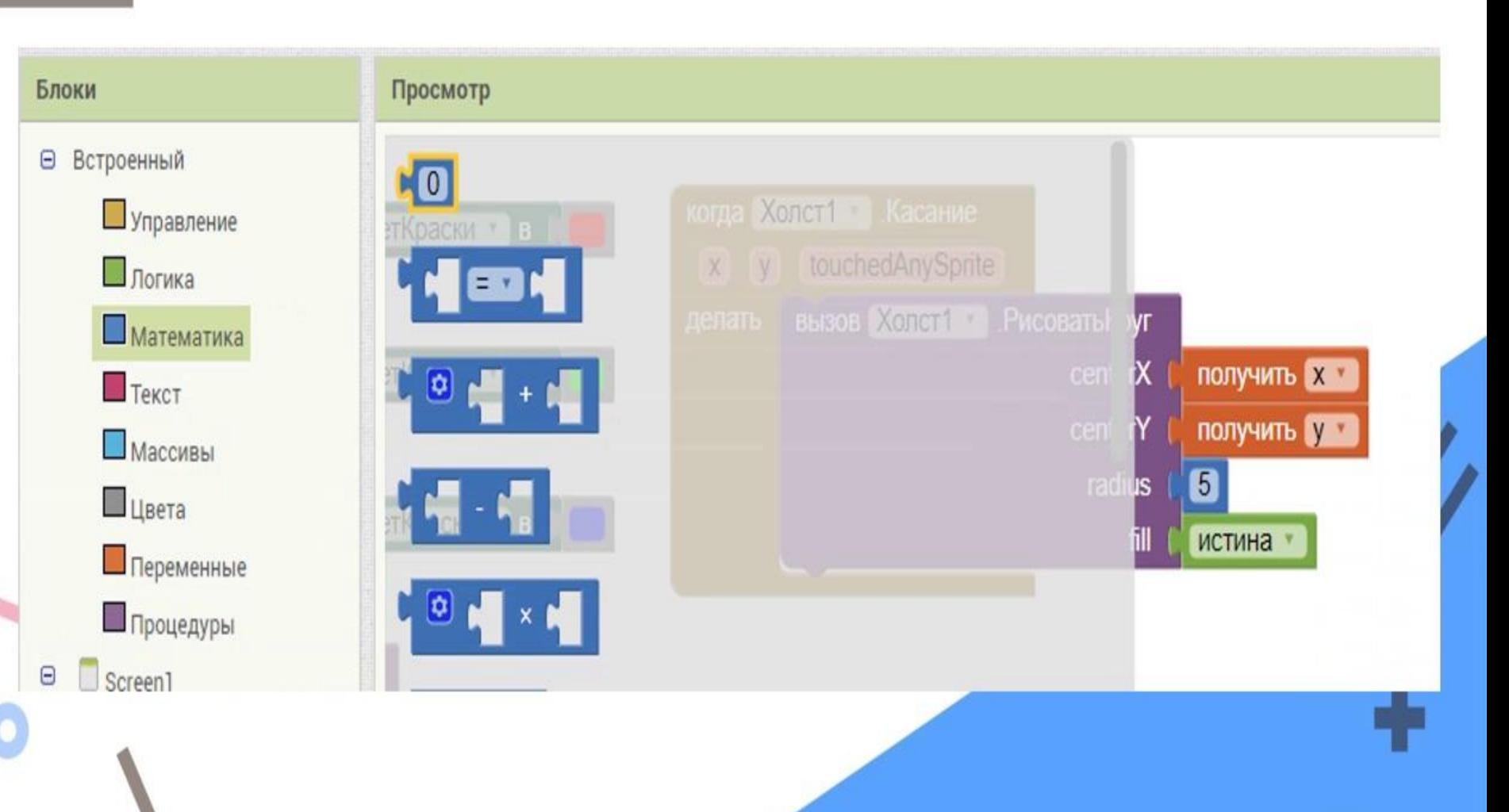

 $\overline{\mathbf{1}}$ 

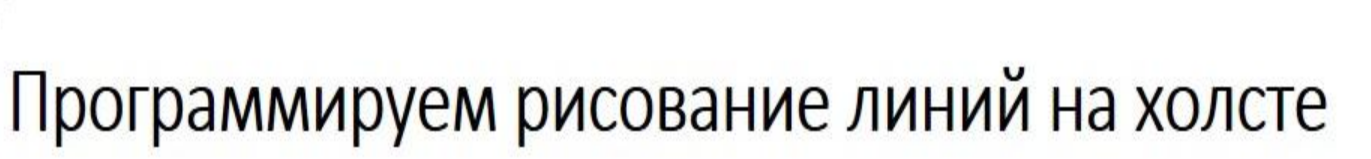

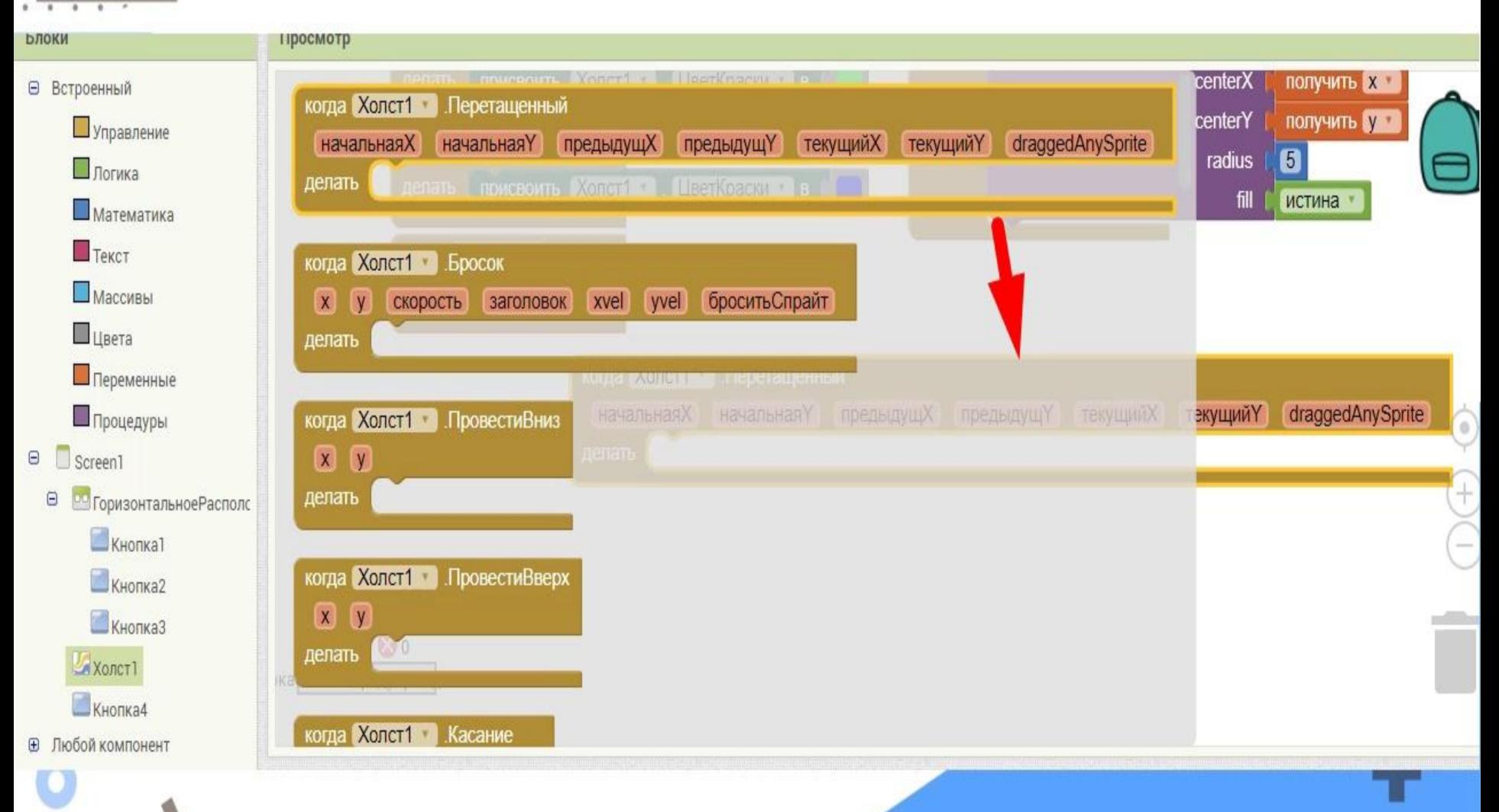

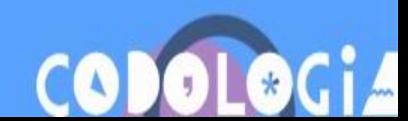

## Программируем рисование линий на холсте

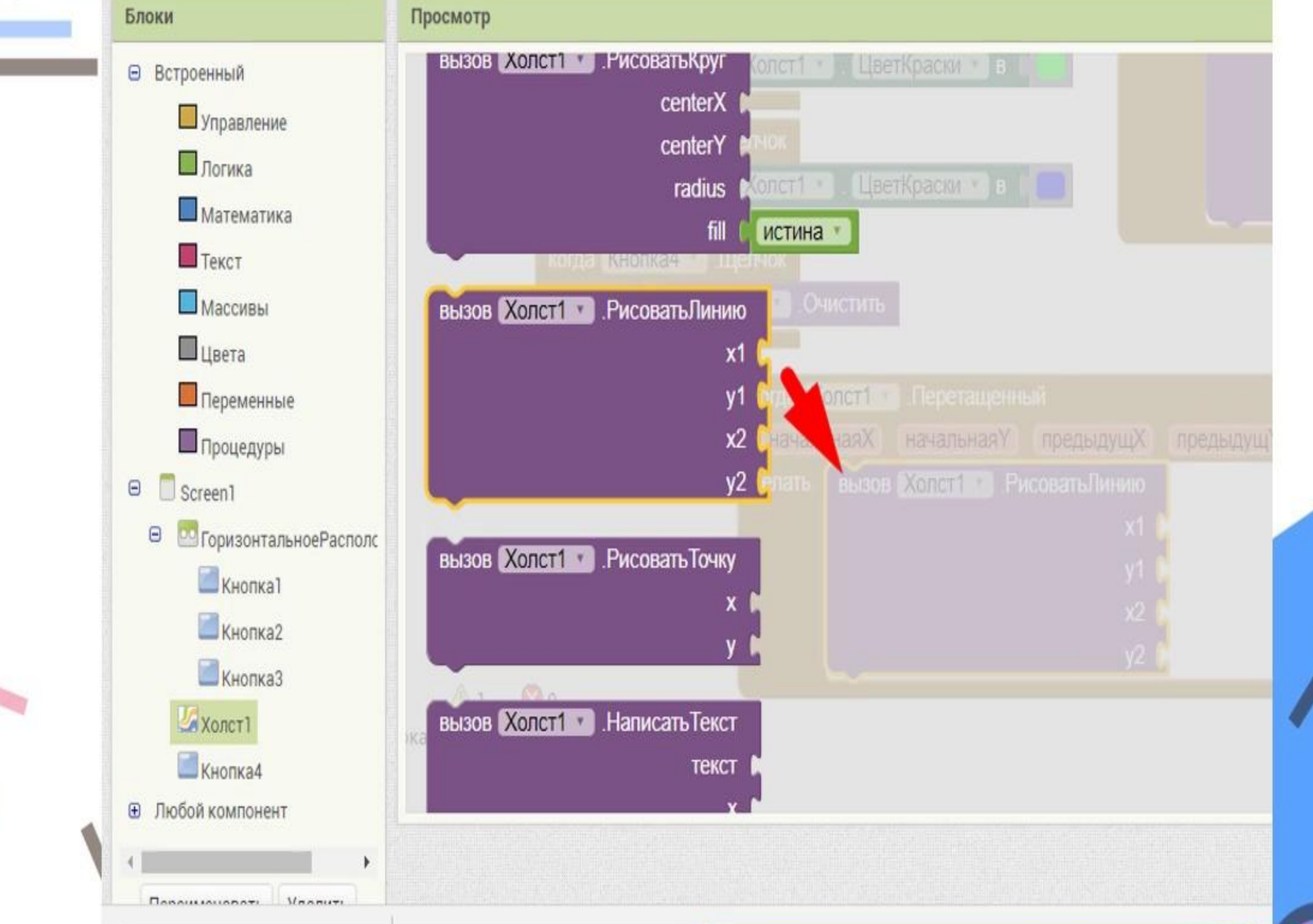

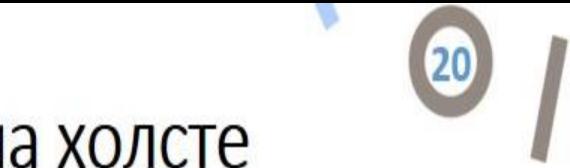

## Программируем рисование линий на холсте

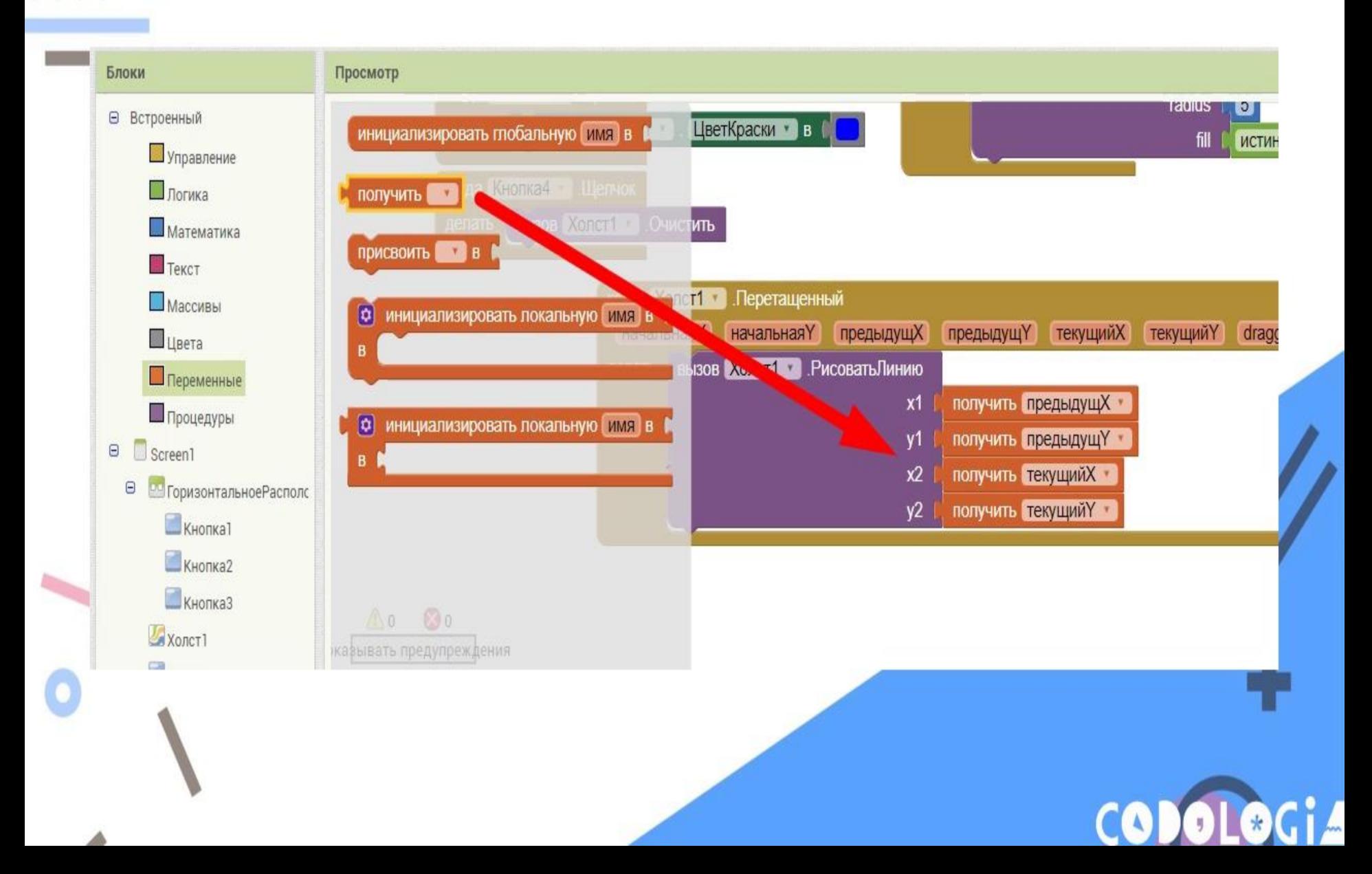

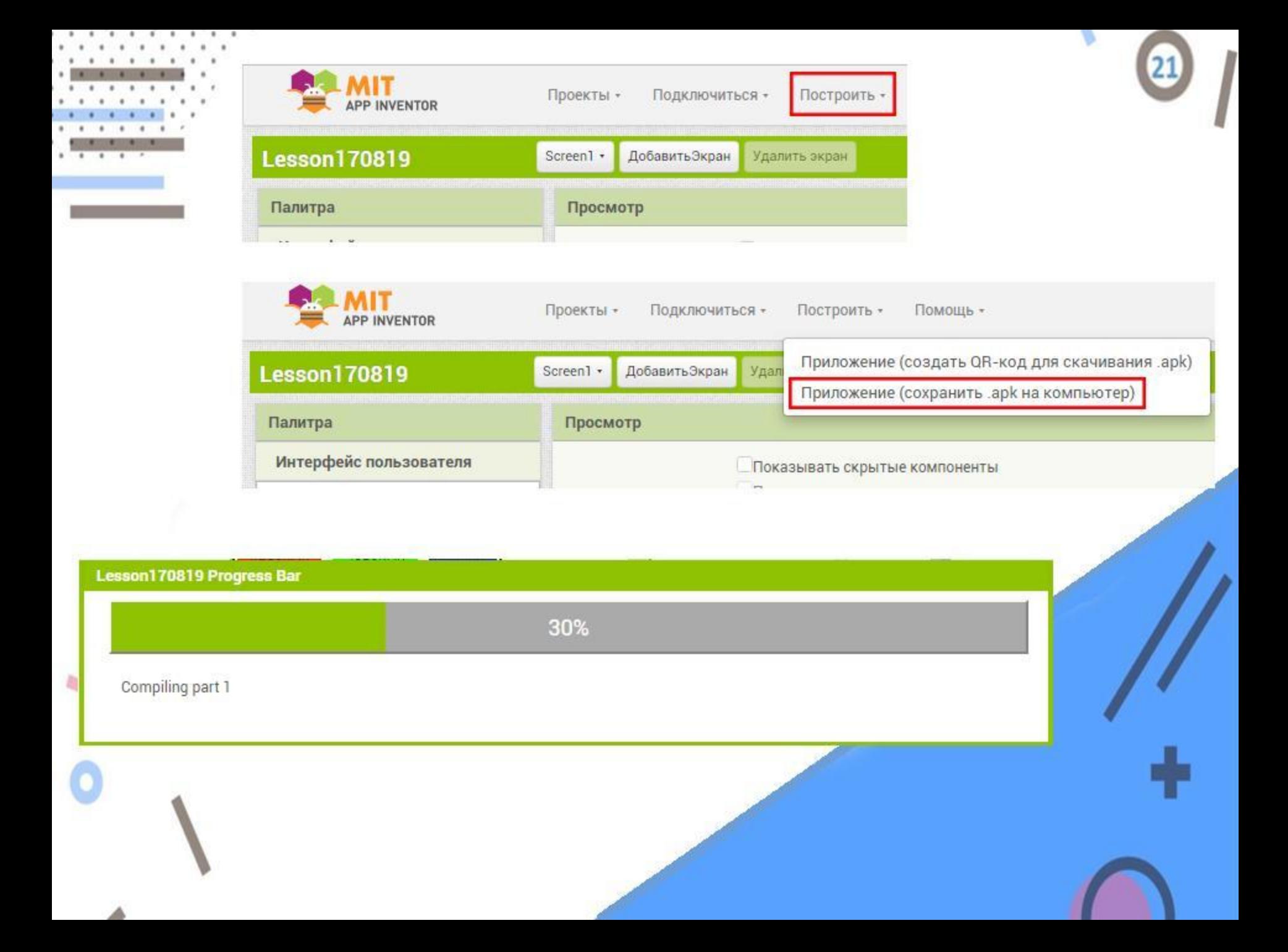

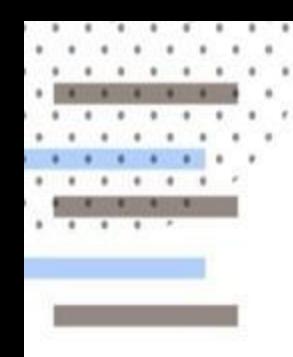

## Запуск BlueStacks

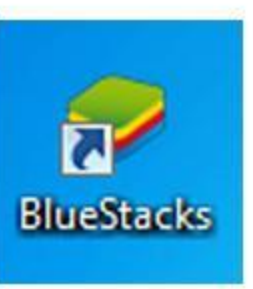

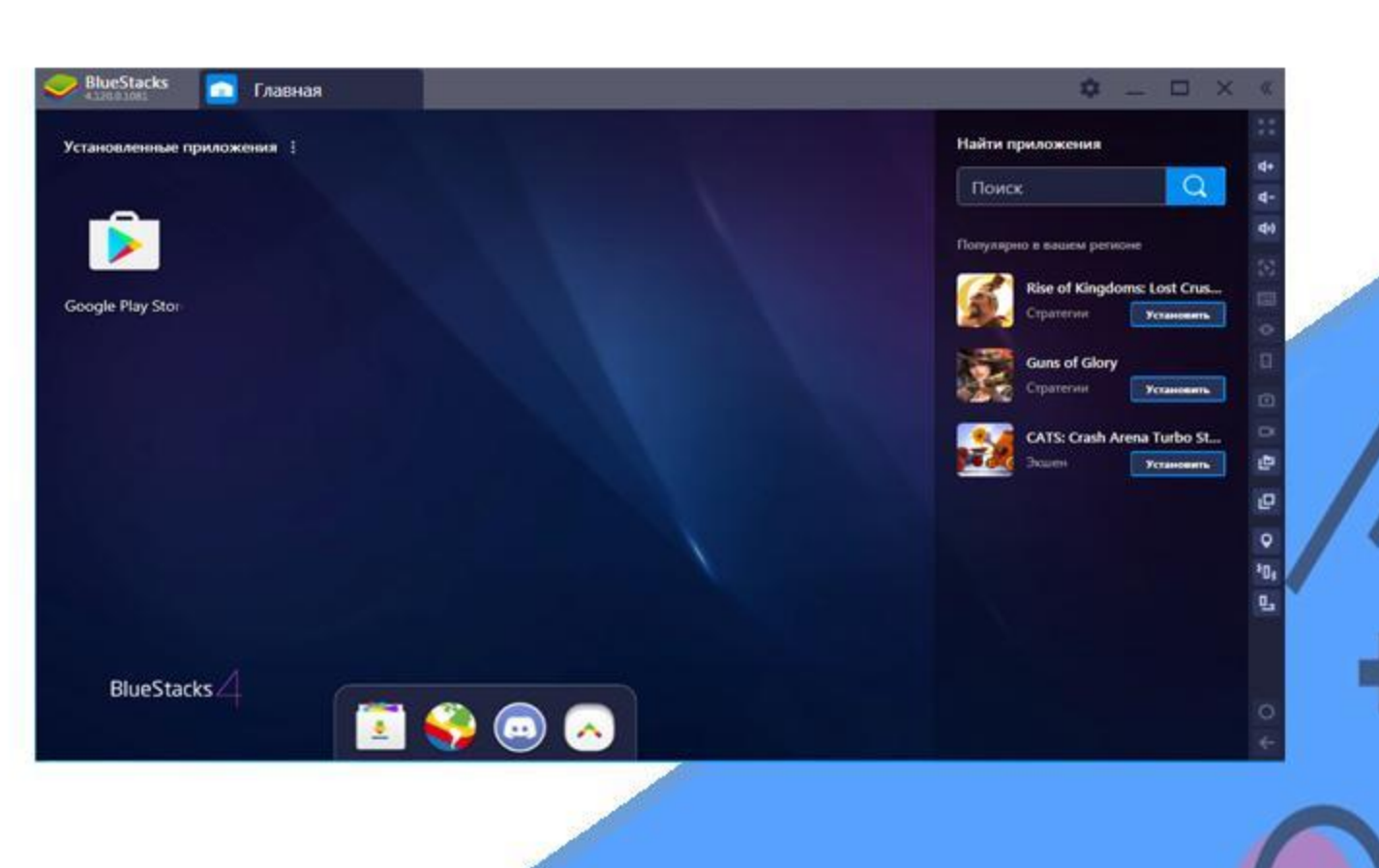

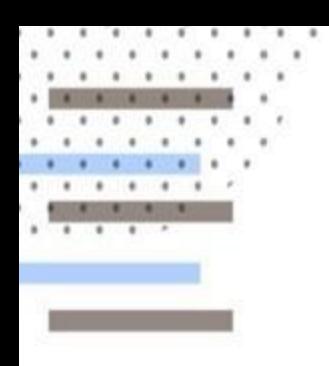

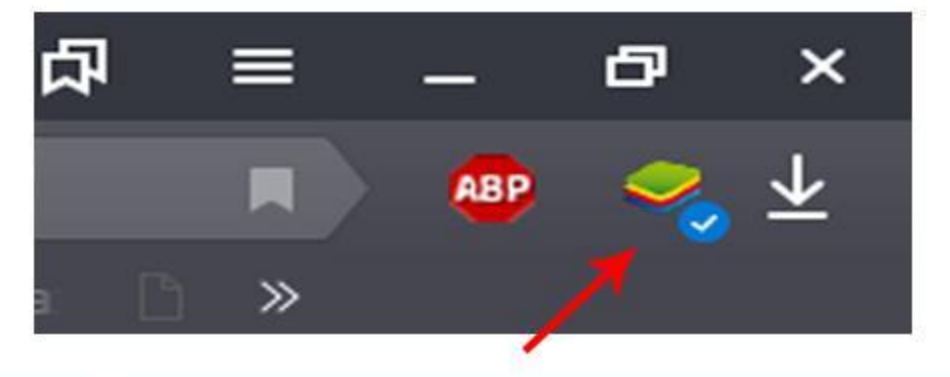

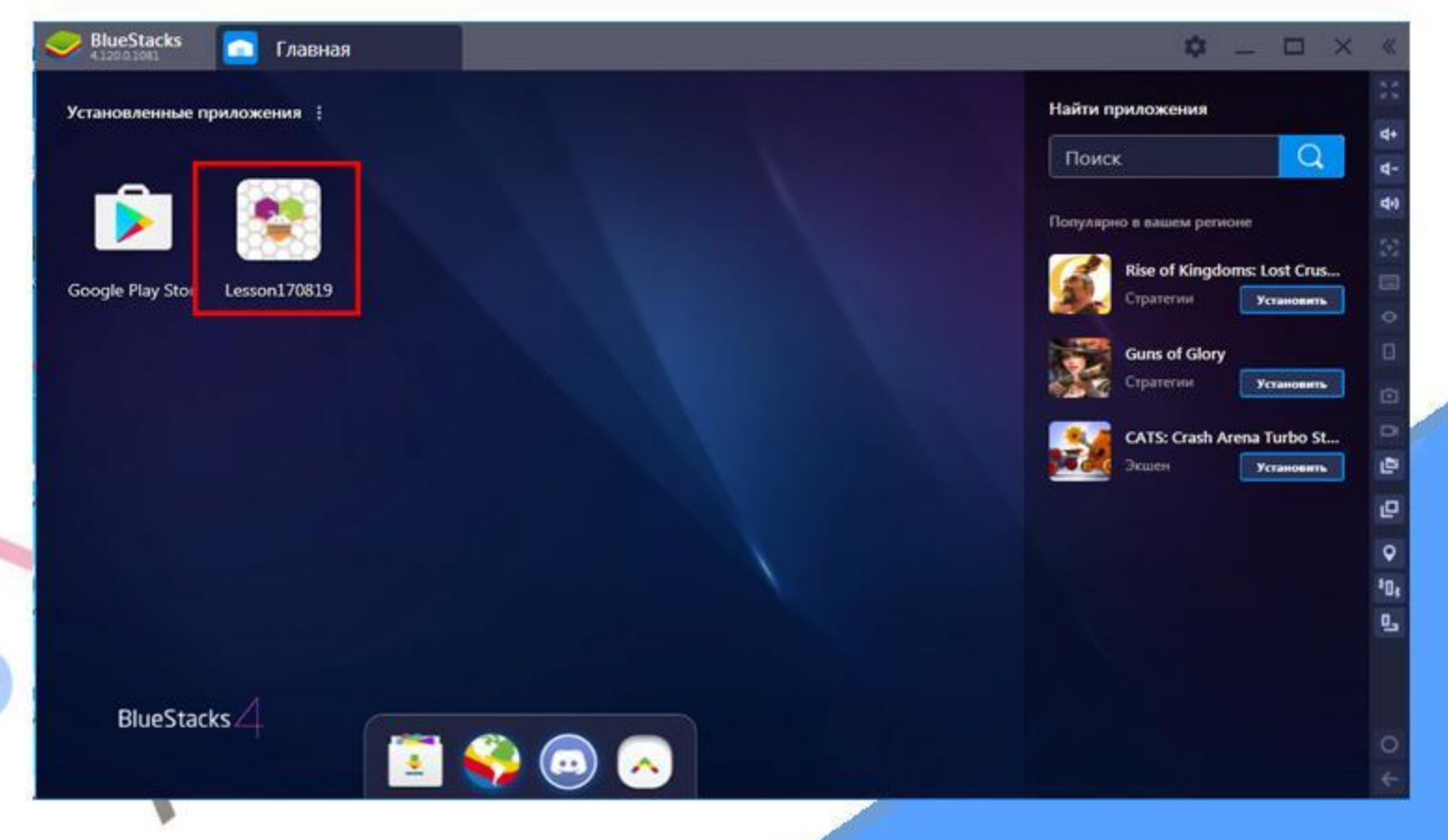

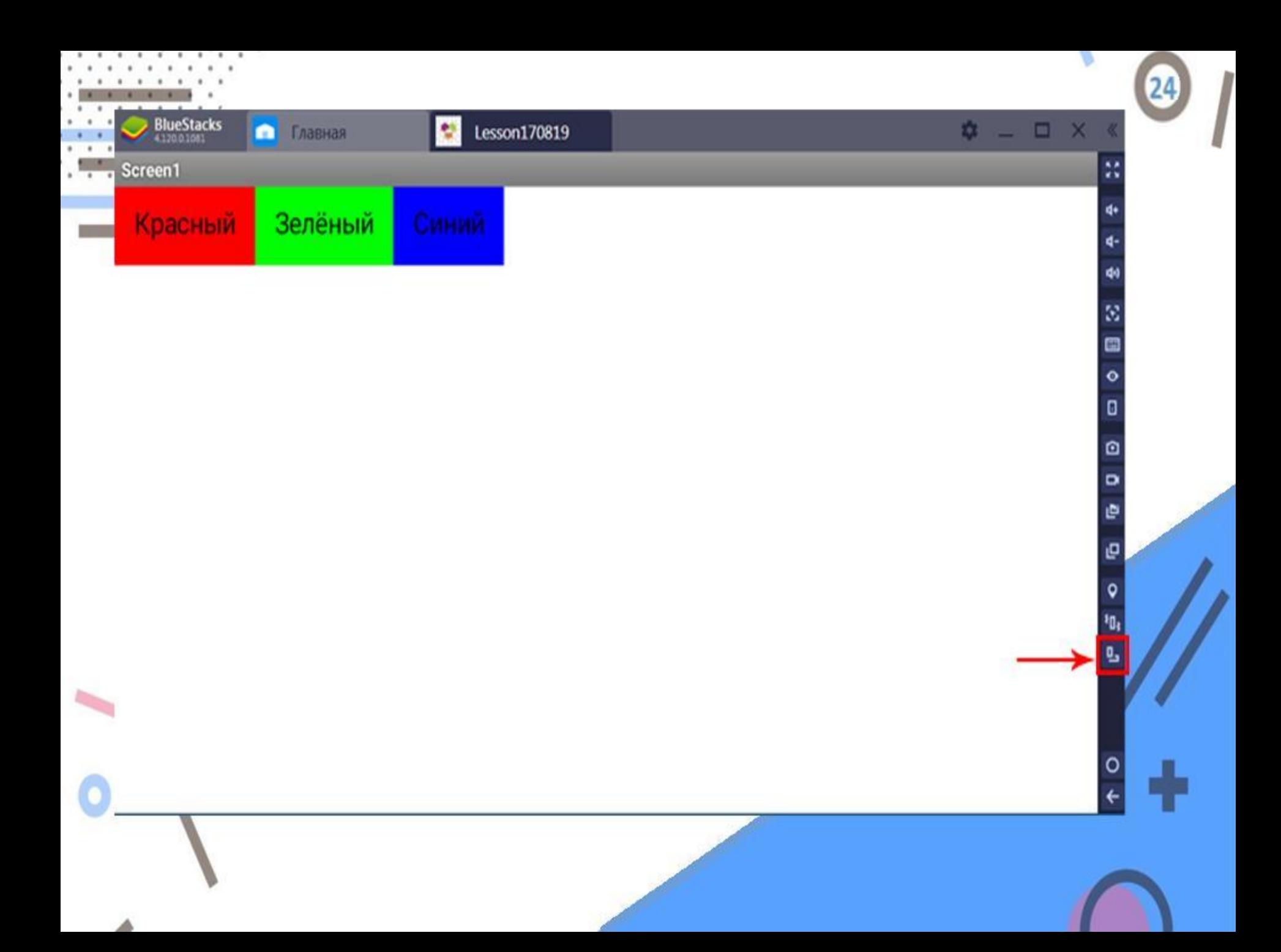

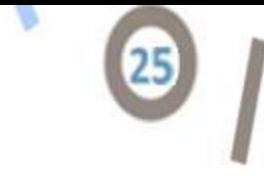

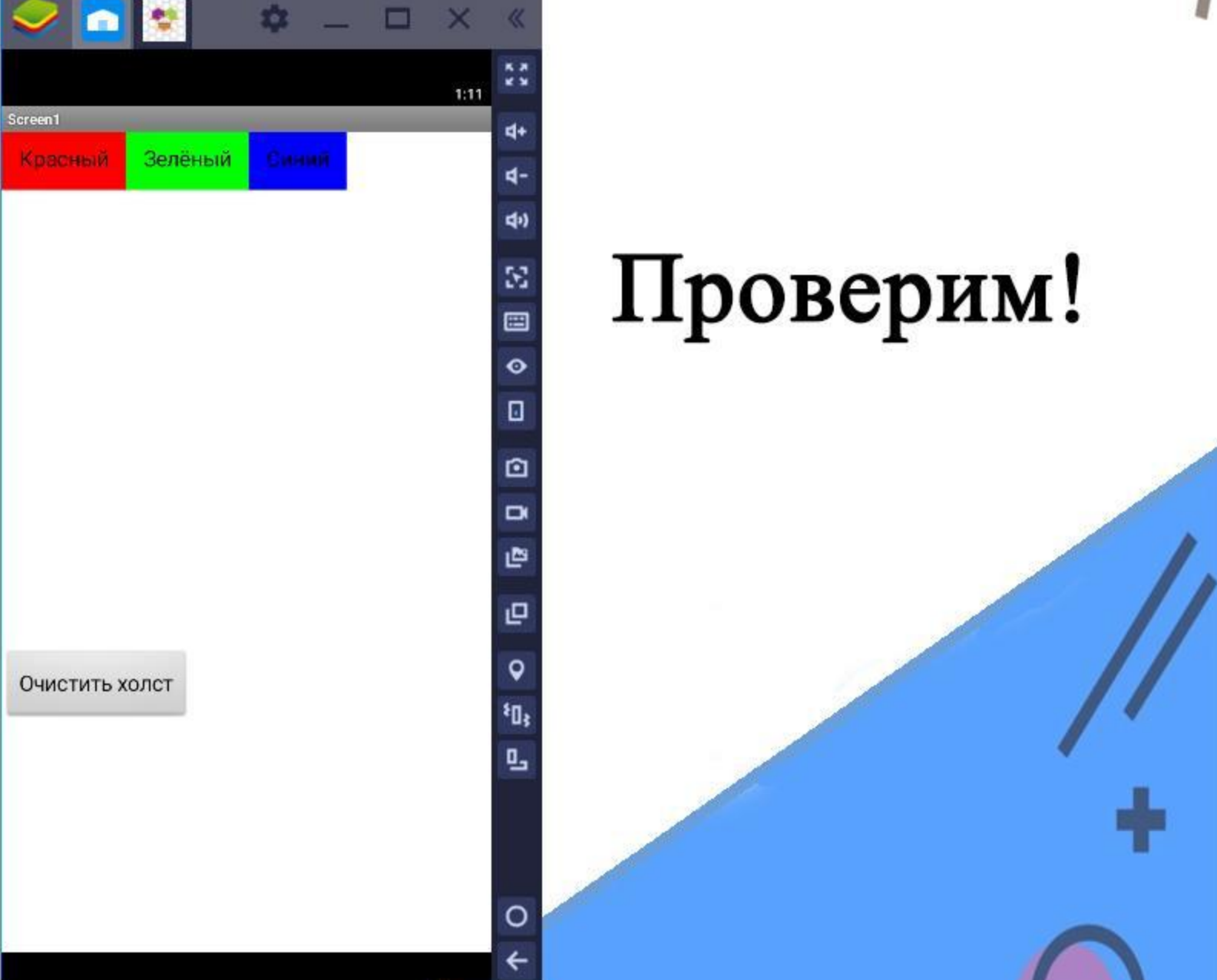